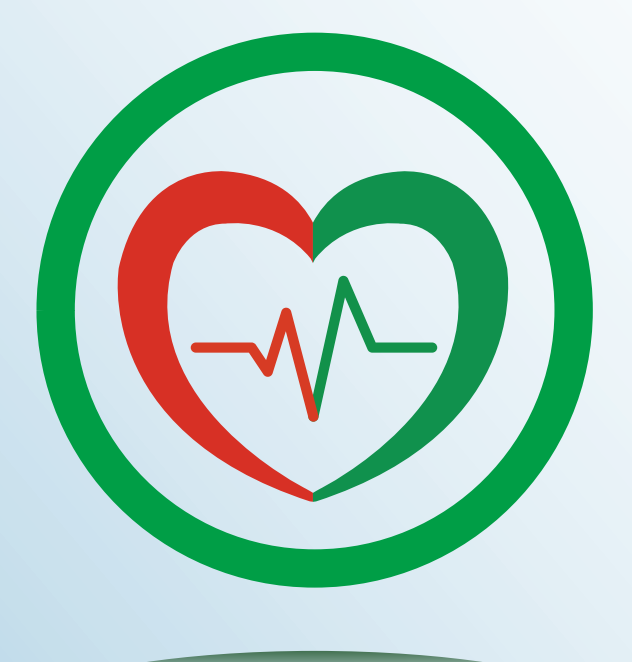

## PASESA Suite B PC Tools应用软体

# 使用说明书

适用于: 动脉脉搏波速率检测仪 AVE-2100 Pro

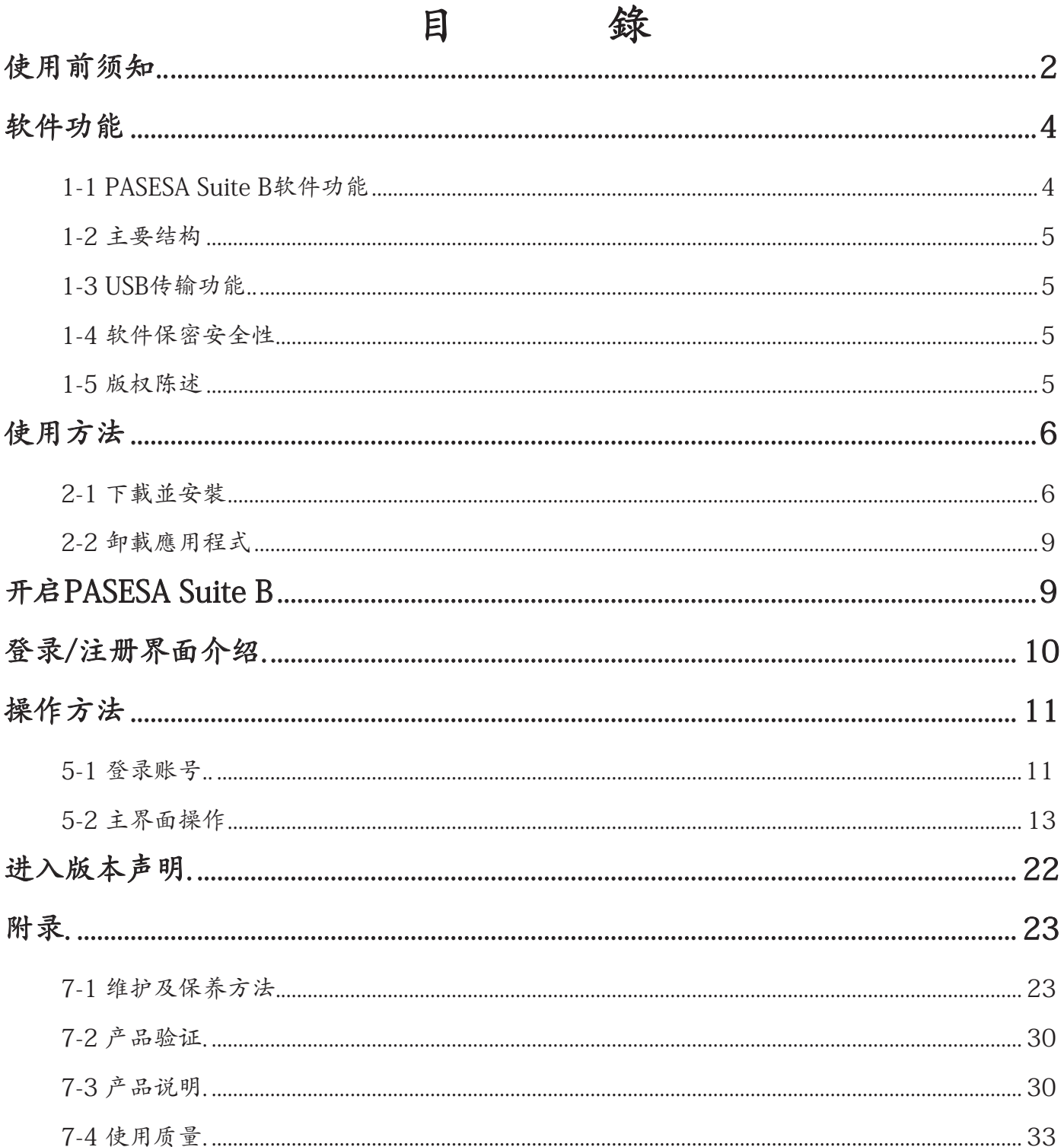

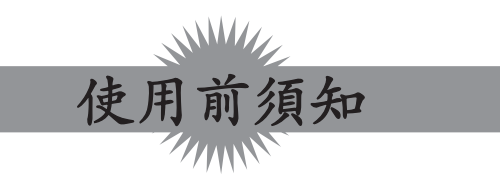

< 一致性宣告>

权责组织:兆和医疗精密仪器(深圳)有限公司

地址:深圳市光明新区公明办事处李松蓢社区李松蓢工业区期尾工业园第1 栋519 室

公司网址: www.daiwahealthcare.com

版本: V 1.0.0.2

< 供方/ 供货商信息>

【供方】信泰光学(深圳)有限公司

【供方地址】深圳市光明新区公明办事处李松蓢社区李松蓢工业区期尾工业园第1、2、4、5栋 【供货商】兆和医疗精密仪器(深圳)有限公司

【供货商地址】深圳市光明新区公明办事处李松蓢社区李松蓢工业区期尾工业园第1栋519 【供方/供货商联系方式】电话:400-878-0227

E-MAIL:afterservice@daiwahealthcare.com

网址:www.daiwahealthcare.com

#### < 关于本说明书 >

• 本说明书向您介绍了 AVE-2100 Pro 机种应用程序的使用方法。使用前请仔细阅读本说明书。

- 本产品符合 GB/T 25000.51-2016, 依据软件的功能、预期用途、使用环境判定该分析软件的 安全性没有伤害。
- 未经本公司许可, 不得以任何形式、任何目的, 对本出版品的任何部分进行重制、传送、存储于可 修改的系统或翻译成任何语言或电脑语言。
- 本说明书内所使用的所有商标均用于辨别之用 , 并可能为其所属拥有者的财产。
- 我们已尽最大努力来确保本说明书内容的正确性 , 但保留修改的权利。如您有任何疑问 , 请联系 客服。
- 本文档不提供印刷版本 , 如有需要请点击 http://www.daiwahealthcare.com/learning.php?id=13 链接下载说明书自行列印。

#### < 用语解说 >

- 高压 (SBP, Systolic Blood Pressure, ) 收缩压 心室收缩时, 血液从心室流入动脉, 在此期间在动脉内产生的最高血压称为收缩压。
- 低压 (DBP, Diastolic Blood Pressure) 舒张压 .

心室舒张时, 动脉弹性回缩, 血压下降, 在舒张末期血压最低, 此时的血压称为舒张压。

- 脉搏 (Pulse Rate) 体表可触摸到的动脉搏动。
- AVI (Arterial Velocity Pulse Index) 动脉脉搏波速率指数

AVI是将最高血压以上的高袖套压脉波波形的特征加以指标数据化。数值愈高表示中心动脉硬化 程度风险愈高。

• API (Arterial Pressure Volume Index) 动脉压力容积指数

API是随着袖套的减压, 柔软的血管的动脉容积将急剧变化, 而硬化的血管容积则缓慢地变化, 可 将这个曲线的倾斜程度进行数据化。数值愈高表示上臂动脉硬化程度风险愈高。

- CSBP (中心动脉血压值) 主要是根据年龄, 肱动脉收缩压, 舒张压, 动脉脉波速度指数和动脉压力容积指数等参数作为自变 量得出。
- CAPP (中心动脉脉压值) 主要是根据年龄, 肱动脉收缩压, 脉压, 动脉脉波速度指数和动脉压力容积指数等参数作为自变量 得出。

### < 关于本软件 >

- 本软件与硬件之间通过 USB 通信 , 实现对 AVE-2100 Pro 检测仪的测量控制与测量结果显示。实 现测量结果的打印输出。并进行测量数据的管理。
- 本软件专为 AVE-2100 Pro 机种设计 , 可以测量和收集用户的数据:收缩压 ( 高压)、舒张压 ( 低 压 )、脉搏 (Pulse Rate)、AVI ( 动脉脉搏波速率指数 )、API ( 动脉压力容积指数 )、CSBP ( 估测值 )、 CAPP ( 估测值 )。
- 用户从网络下载软件后 , 应进行杀毒处理。安装软件时 , 开启防火墙 , 防止被病毒感染。
- 使用低配置电脑有可能影响软体性能 , 为了得到更好的操作体验 , 建议您使用高配置电脑(更高 级 CPU 和更大的 RAM)以提高软体的性能。(不支持 MAC 电脑)

电脑配置要求

硬件配置

CPU: Inter(R)Core(TM)i5-8265U @ 1.60GHz 1.80GHz

内存:8GB

硬盘:256GB, 64位操作系统

显示器:分辨率 1600×900

软件环境

- 操作系统:Windows 10
- 网络条件

本软件属于单机版本, 无网络状态下也可正常使用。

- 本软件在单一系统上只供 1 个最终用户使用 , 不支持并发操作。
- 使用本软件的用户要求具有正常视力及键盘操作能力 , 能够正确识别简体中文。文盲和不会使用 电脑的人禁用。
- 安装 / 使用本软件 , 请确保取得超级用户权限。
- PASESA Suite B PC 应用软件适用于 AVE-2100 Pro 检测数据(收缩压、舒张压、脉搏、AVI(动 脉脉搏波速率指数)、API(动脉压力容积指数)、CSBP(中心动脉血压值)、CAPP(中心动 脉脉压值))进行接收采集、显示、储存、打印, 设备本身不具备诊断功能。
- 本软件必需的信息:AVE-2100 Pro 与 windows 电脑 , 如果要打印测试结果 , 用户需要自行购买 打印机连接电脑进行打印。
- 为防止数据丢失: 请每日备份数据, 数据存储地址: ¥:\PASESA\PASESA Suite B\DataBase, 备 份数据库名称:PASESA.accdb 恢复数据, 请将备份的文件拷贝到 ¥:\PASESA\PASESA Suite B\DataBase, 备份数据库名称: PASESA.accdb 重新开启软件即可恢复
- 本软件安装完成后, 约占用 200M 空间 (不含 access 和 net frame 组件所占用的空间)。随着当 前操作数据的变大 , 内存占用将增加。
- 本软件经过多次验证在使用所有功能上暂无明显影响使用之缺陷。
- 使用本软件无需特殊培训 , 经过多次验证在使用所有功能上不存在风险。
- 本软件需使用以下兩個組件:access2007 English 版本 /net frame4.0 或以上。
- 本软件属于单一界面操作 , 不太会产生误操作。
- 本软件用户不可修改 , 无需维护。
- 本软件失效后不会对安全产生影响或会造成重大财产损失或社会损失。

## 1 软件功能

#### 1-1 PASESA Suite B软件功能

#### 1.1.1 功能结构

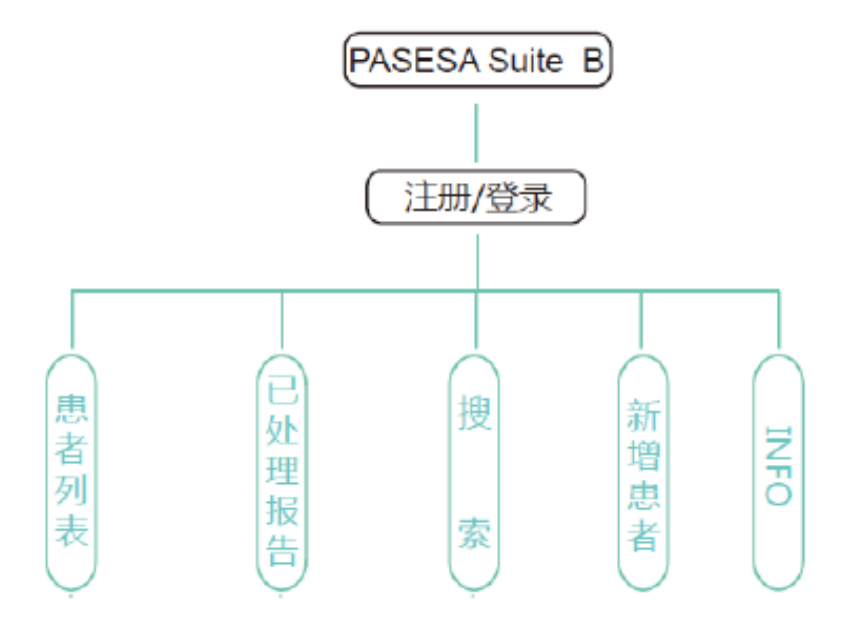

1.1.1.1 功能结构

#### 1.1.2 软件功能

连接管理功能、注册登录功能、用户管理功能、测量控制功能、数据报告显示功能、打 印功能、检索功能、服务功能、自检功能

#### 1.1.3 软件功能介绍

整个系统有4个主菜单项(即9个功能), 每个不同菜单完成特定功能。

- 1)连接管理功能 通过USB连接方式与AVE-2100 Pro连接
- 2)注册登录功能 注册和登录账户, 用于客户端(患者)资料的保密
- 3)患者管理功能 创建新的患者资料(ID、姓名、性别、生日、身高、体重)
- 4)测量控制功能 测量数据
- 5)数据报告显示功能 通过报告的形式显示用户的测量数据
- 6)打印功能 检测报告会以固定版面格式在PC联网打印机上打印
- 7)检索功能 患者列表界面通过患者的姓名、日期、ID检索快速查询患者 已处理报告界面通过患者的姓名、日期、ID检索快速查询患者的测量数 据、检测报告
- 8)服务功能 可以查看软件版本信息及版权信息
- 9) 自检功能 本软件打开运行时, 会对连接设备进行自动检查。检查到匹配设备自动连 接;没有检查到匹配设备提示错误信息。

本软件最终用户可进行测量及打印。

#### 1.1.4 功能关系

用户首先进入系统, 登录或注册用户信息, 进入功能界面, 使用各功能。

#### 1-2 主要结构

本软件产品正常运行所必要的硬件环境包括:AVE-2100 Pro和PC电脑, 其中PC电脑的硬件和 软件配置品性能中的描述。产品的主要结构图如下图所示。

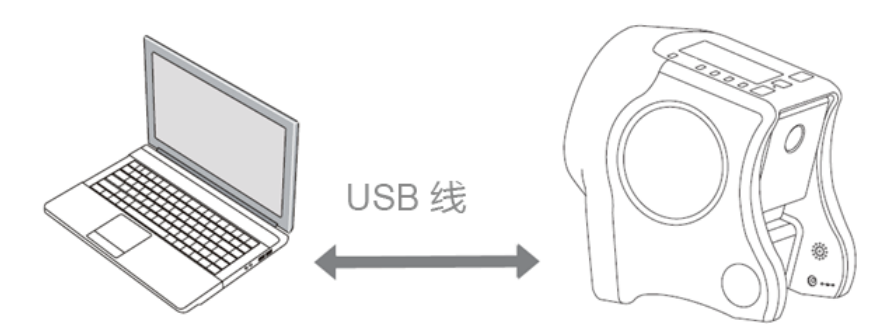

1.2.1 产品结构图

PASESA Suite B软件通过USB连接AVE-2100 Pro, 测量数据, 查看测量时间, 打印数据, 并将数 据存储在PC端。

#### 1-3 USB传输功能

#### 1.3.1 数据接口

本软件与硬件之间通过USB进行通信。USB2.0协议。

#### 1.3.2 用户访问控制

未注册用户不能使用, 注册用户功能不受限制。

#### 1-4 软件保密安全性

PASESA Suite B软件系经过开发人员多次测试确定后发行, 其运行稳定性已得到验证, 对于软件 的保密, 通过设置密码的形式来维护软件信息的安全。只有拥有密码的人员才有权限对软件信 息进行查看。

#### 1-5 版权陈述

本软件为免费软件, 无技术保护和妨碍的限制, 用户可以直接下载安装无限期使用。在软件系统 中, 在注册过后才有完整注册码登录功能。本公司具有产品的最终解释权。

## 2 使用方法

## 2-1 下载并安装

可从以下路径免费下载应用程序"PASESA Suite B" (?) 软件, 并按界面上的提示进行安装。

http://www.daiwahealthcare.com/learning.php?id=13

- 1. 将应用安装程序"PASESA Suite B"  $\left(\overline{\mathbb{Q}}\right)$  软件拷贝到电脑, 鼠标双击此安装程序。 安装软件前, 请将检测仪开机, 并通过USB线连接到电脑。安装步骤:
	- ⑴ 安装引导画面

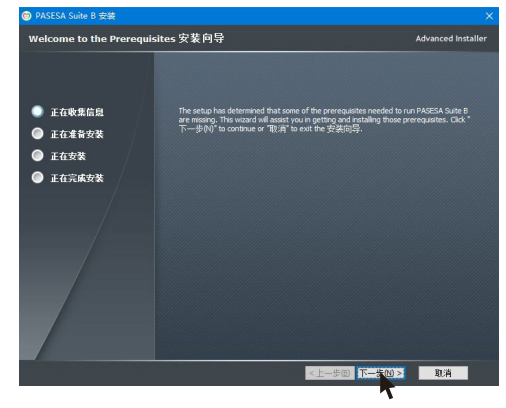

图 2.1.1 ⑵ 安装程序正常运行需要的附加程序

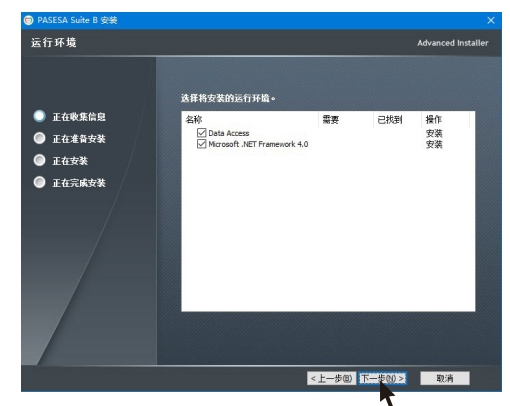

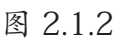

⑶ 安装准备中

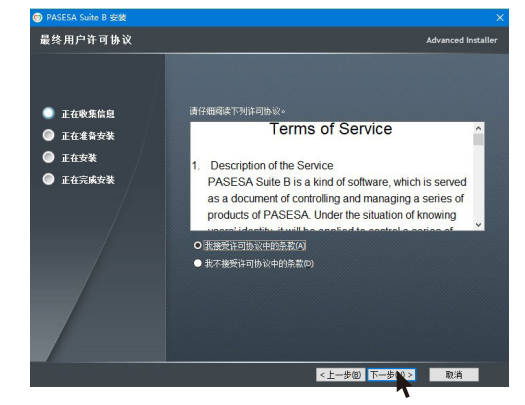

图 2.1.3

⑷ 安装路径选择

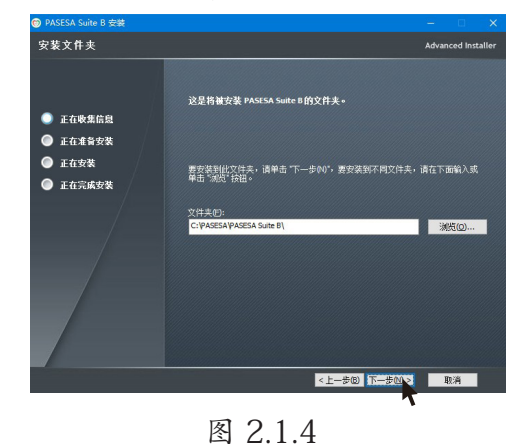

⑸ 安装引导画面

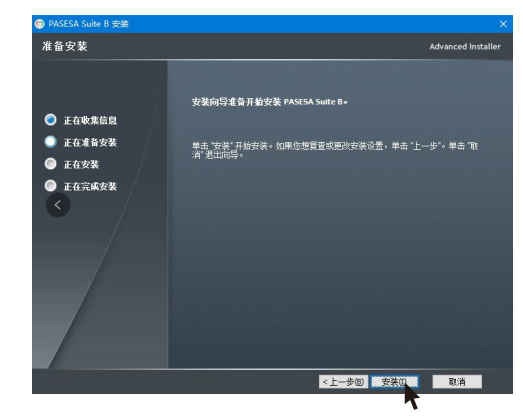

图 2.1.5

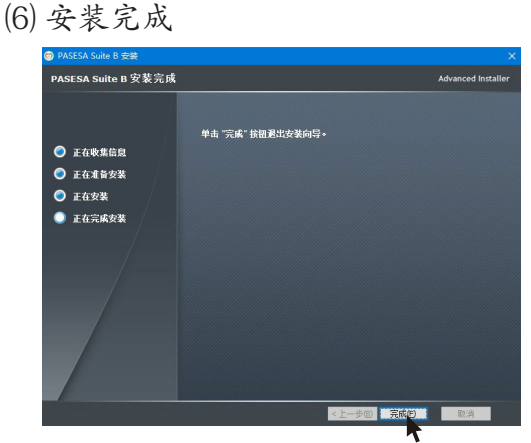

图 2.1.6

⑺ .net程序安装引导画面

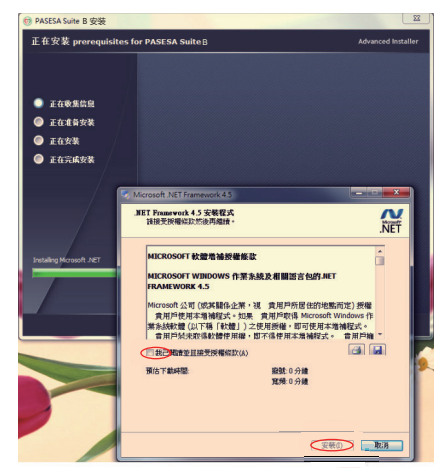

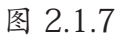

؍)安装完成⑻

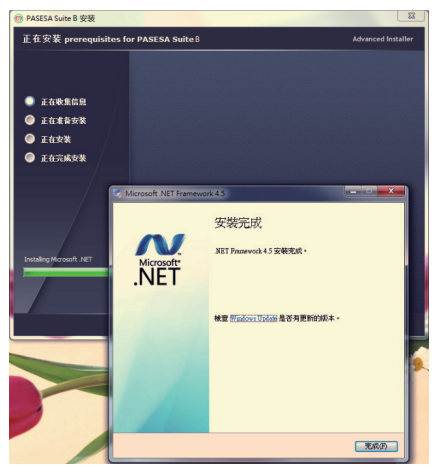

图 2.1.8

⑼ 此提醒出現在本电脑已安装其他版本 .net的时候出现, 请安装程序完成 安装后再重启电脑

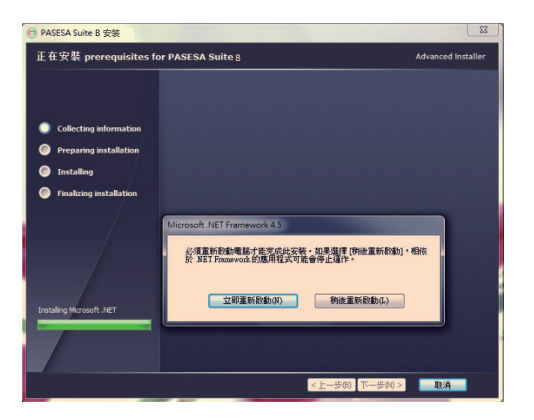

图 2.1.9

⑽ PASESA程序安装

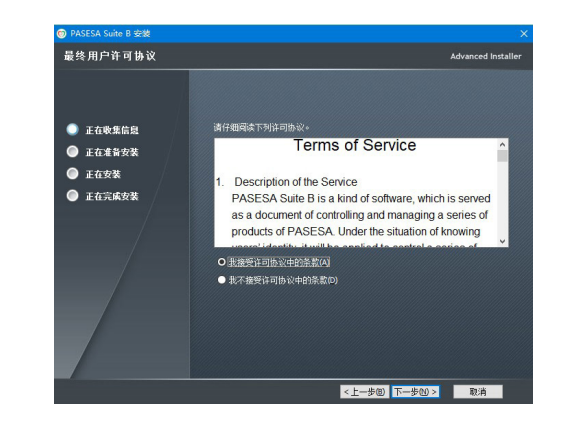

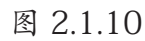

⑾ 安装引导画面

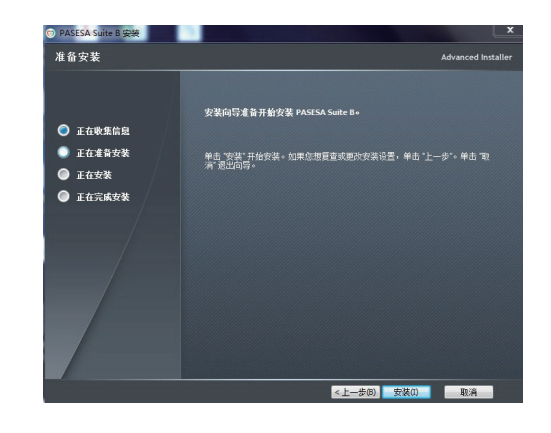

图 2.1.11

⑿ 程序安装完成画面

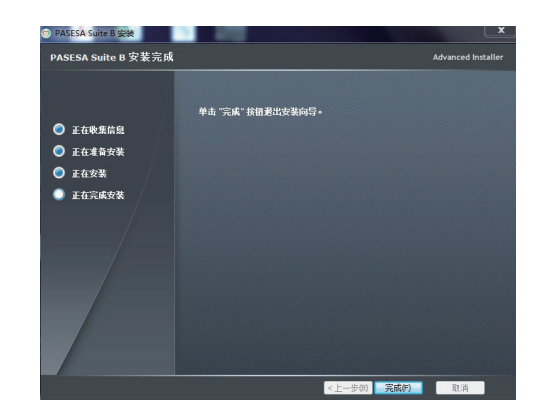

图 2.1.12

※ 电脑支持的最佳分辨率 1600×900。

⑴ 点击计算机桌面出现选项, 点击屏幕分辨率进入。

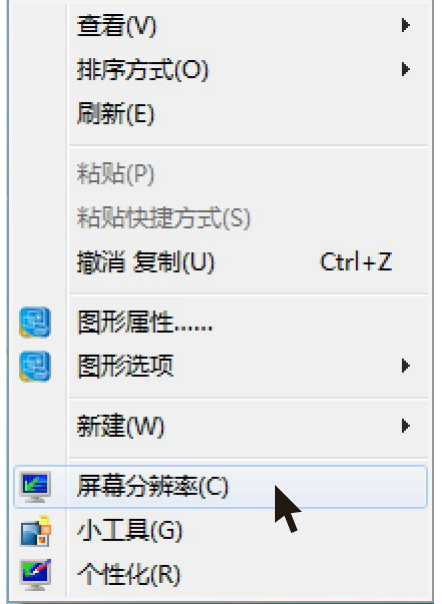

图 2.1.13

⑵ 选择分辨率, 选择适合的分辨率1600×900。

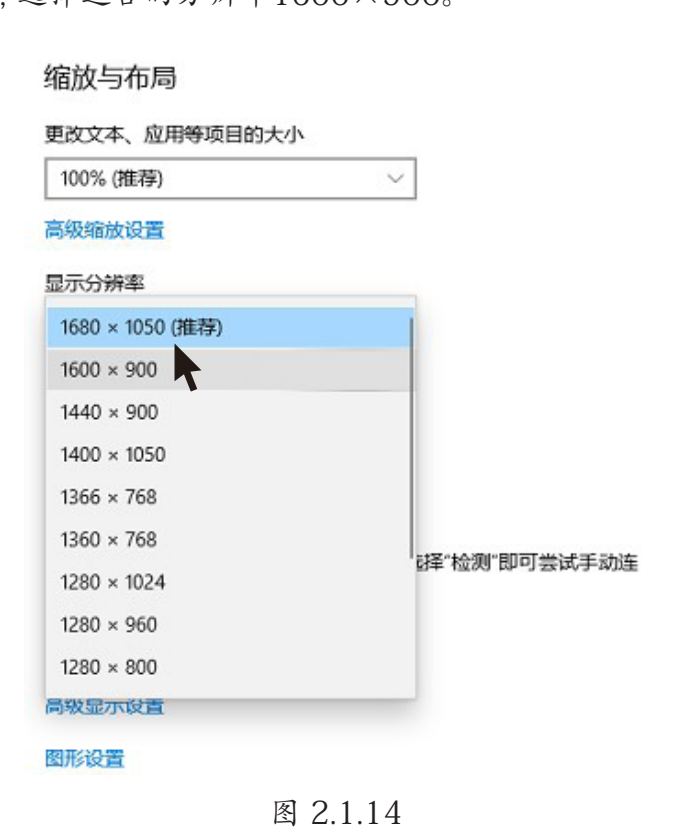

※ 缩放率选择100%。

2. 安装后,该图标将出现在计算机桌面上。双击(3)打开软件。

※通过Micro USB线连接AVE-2100 Pro和您的电脑, USB连接成功后, 设备进入通讯模式。

#### 2-2 卸载应用程序

#### **■Windows 系统**

 打开设备选择:控制面版 ------ 程序 ------ 程序和功能 选择(C),点鼠标右键出现删除选项,确定后进入删除程序 ※ 输入画面依系统不同而有所变化, 请以设备画面为主。

## 3 开启PASESA Suite B

双击 图标 , 开启 PASESA Suite B 进入界面:

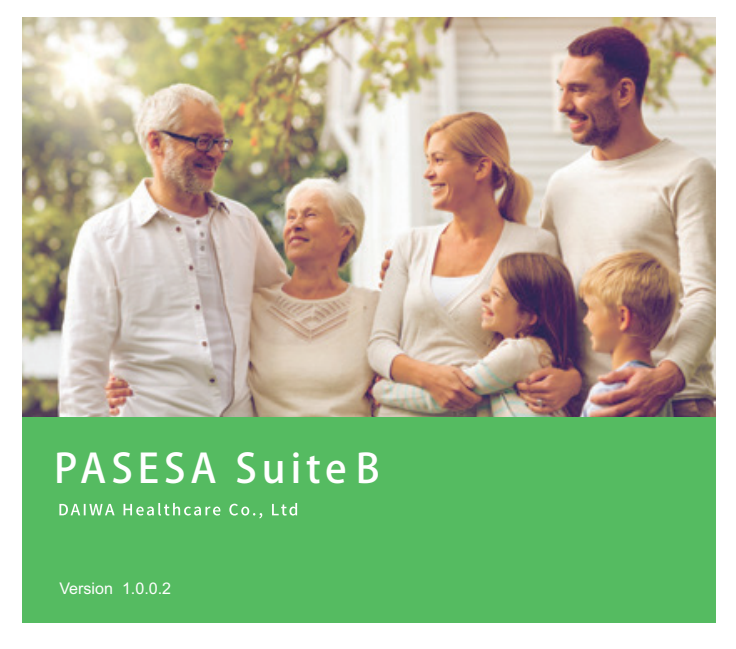

图 3.1

## 4 登录/注册界面介绍:

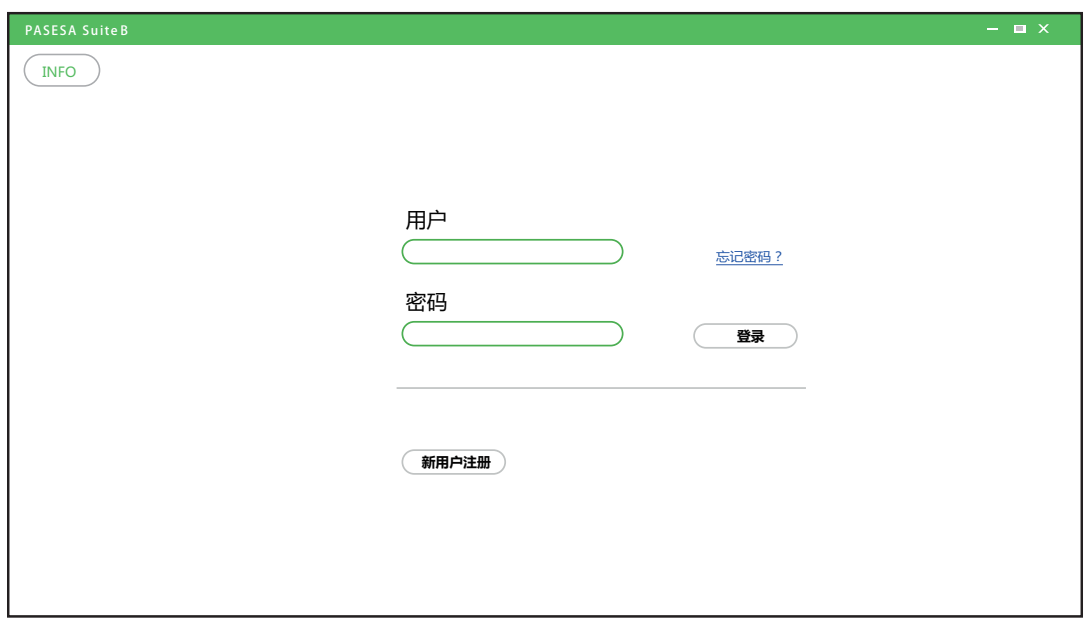

图 4.1

[INFO] : 进入、版权声明(详细操作请参考版本信息)

- [用户] : 用户名支持任何数字与符号(详细操作请参考建立新账号)
- [密码] : 支持任何数字与符号
- [登录] : 进入主界面
- [忘记密码] : 密码忘记可以重置

[新用户注册] : 建立使用者资料(详细操作请参考建立新用户)

一 :缩小视窗

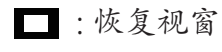

X : 关闭视窗

#### 5-1 登录账号

1. 在登录/注册界面, 【用户】输入用户名和【密码】输入, 点击【登录】出现提示窗。

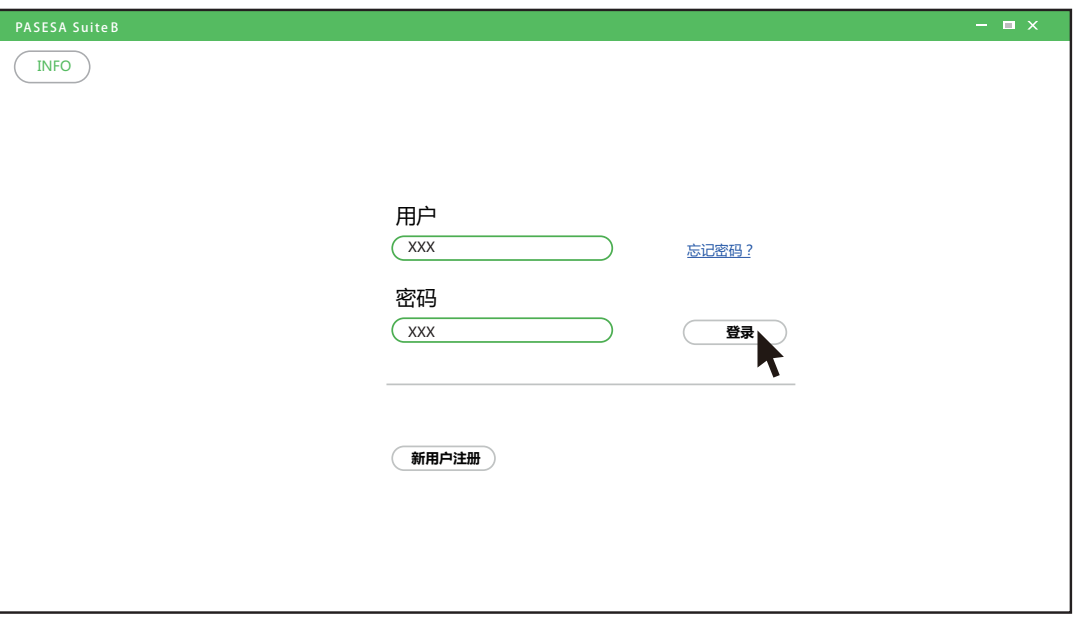

图 5.1.1

※ 如果输入了错误的用户名或者密码, 则弹跳提示窗:

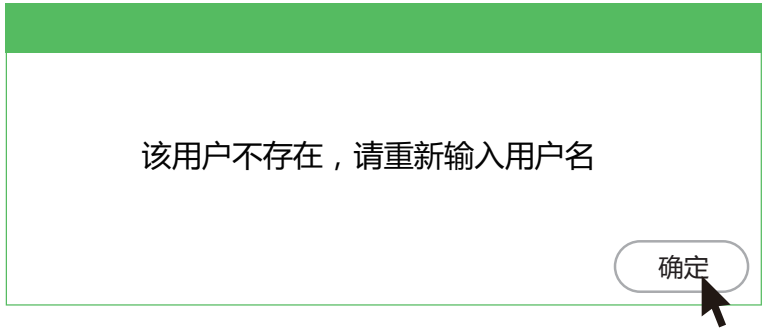

图 5.1.2

(确定) 回到登录/注册界面

2. 点击【新用户注册】建立账号。

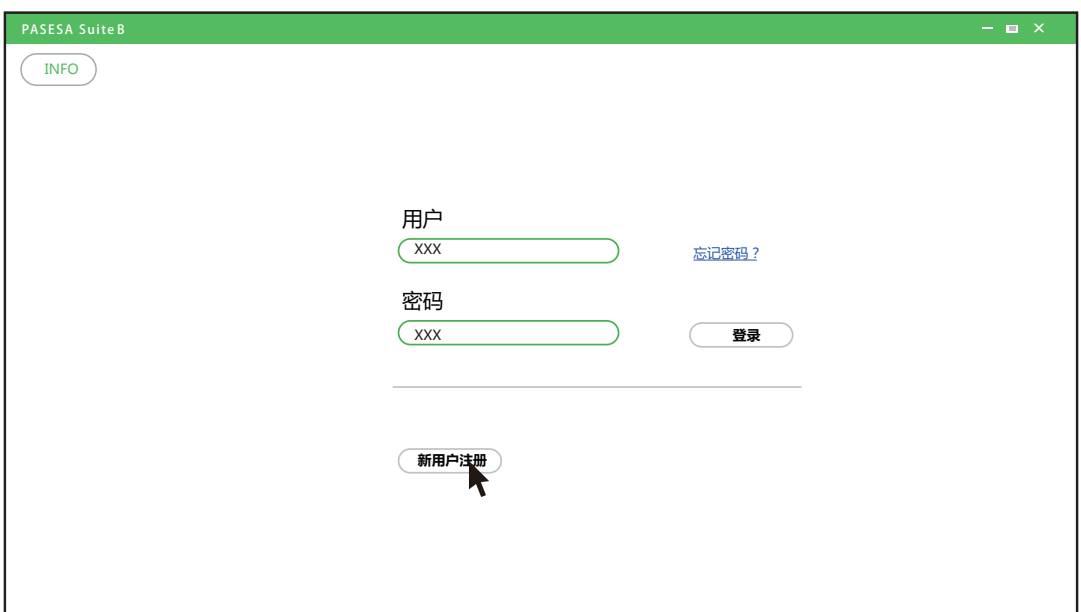

图 5.1.3

3. 输入数值及参数, 点击【注册】储存数据。

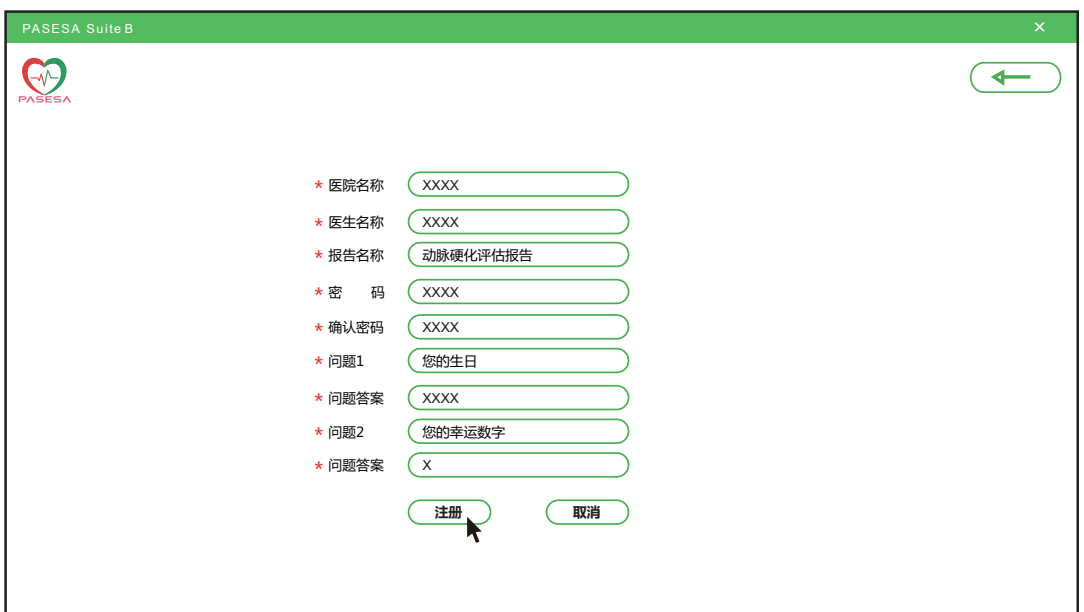

图 5.1.4

- ※ 每一项须填写, 注册才会成功。
- ※ 注册信息一旦确认, 则无法修改。

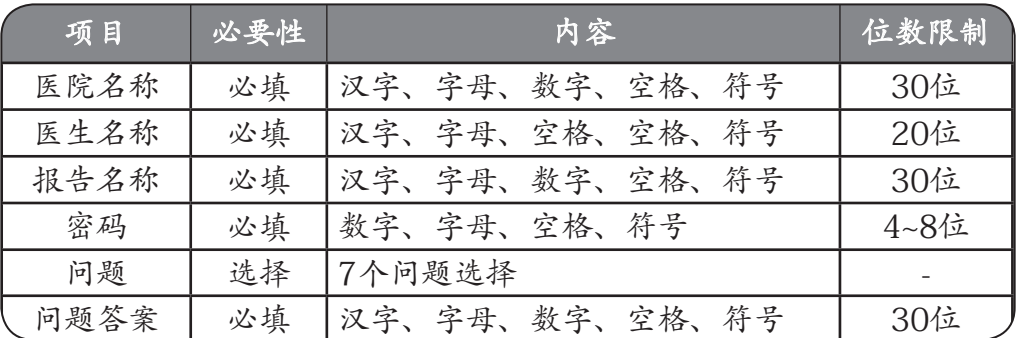

#### 5-2 主界面操作

1. 在登录/注册界面, 输入用户名称和密码, 点击【登录】进入界面。

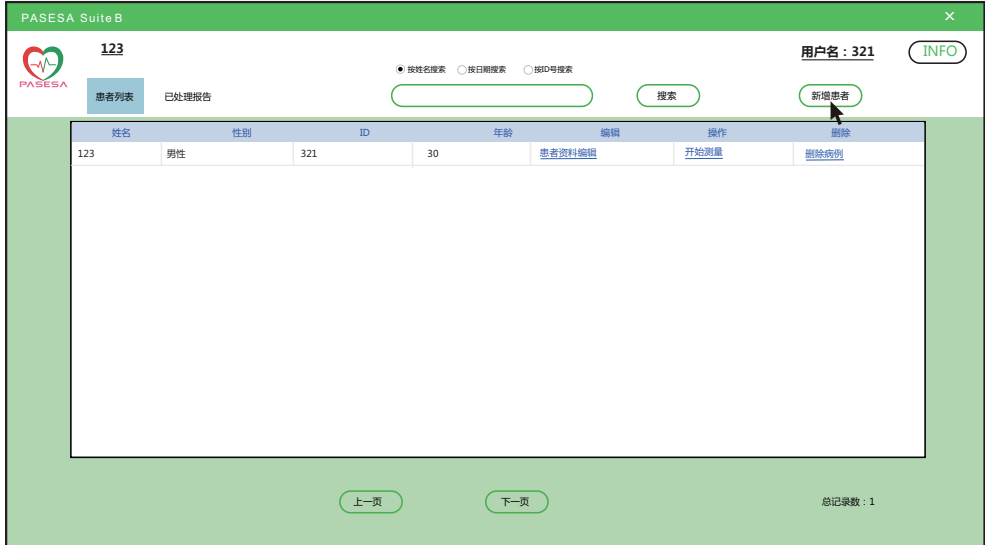

图 5.2.1

2. 在界面, 点击【新增患者】建立使用者资料。

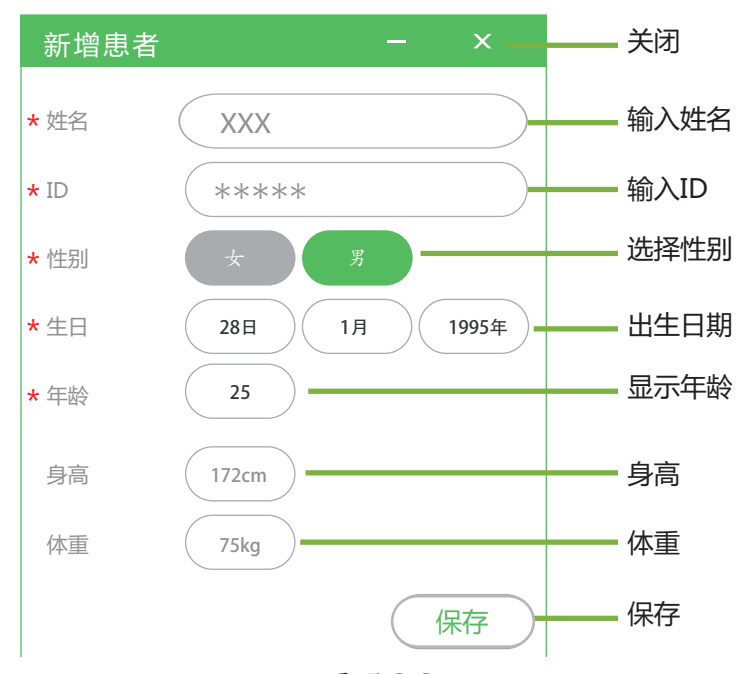

图 5.2.2

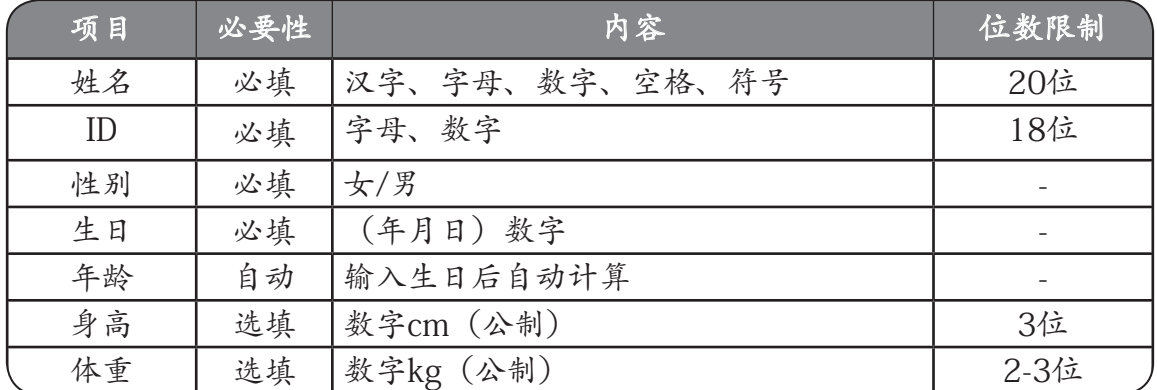

#### 表 5.2

3. 点击保存弹出ID设定后不可变更。选择【是】保存当前ID并进入测量画面;选择【否】 不保存返回到新建用户界面, 此时ID可修改。

- ※ 点击【保存】用户资料无反应:
	- (1) 选择计算机控制面板 , 区域和语言, 点击【其他设置】进入:

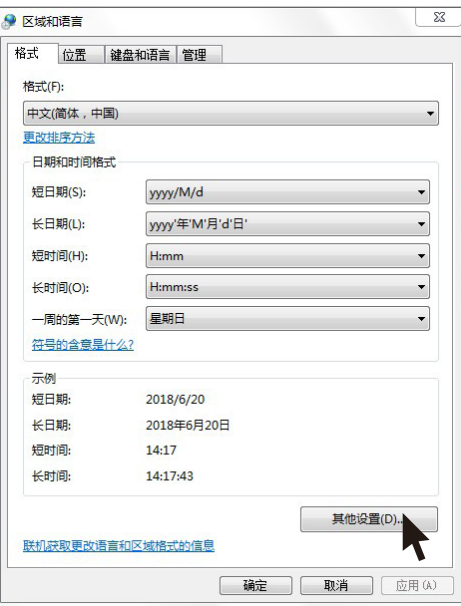

图 5.2.3

⑵ 选择数字进行[重置]再确定。

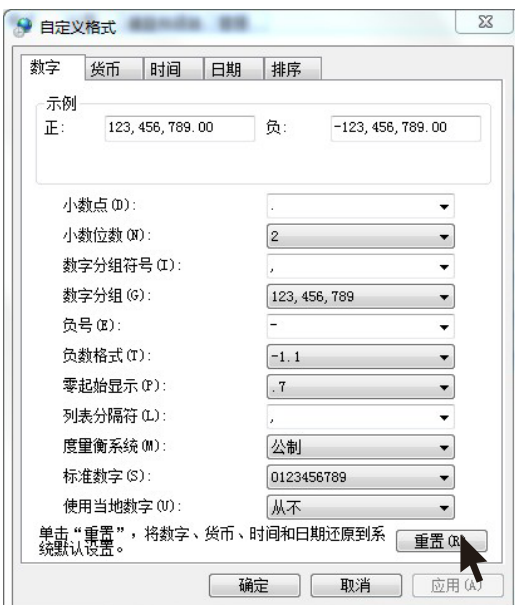

图 5.2.4

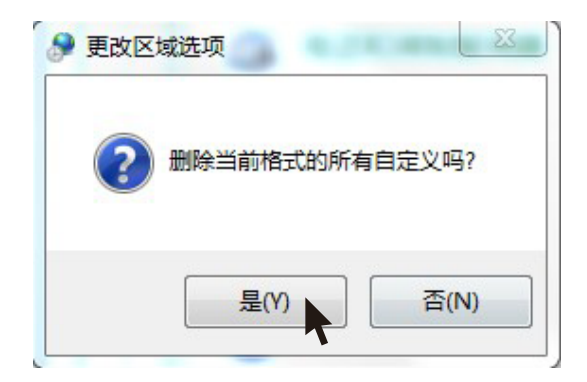

- 14 - 图 5.2.5

⑶ 选择时间进行[重置]再确定。

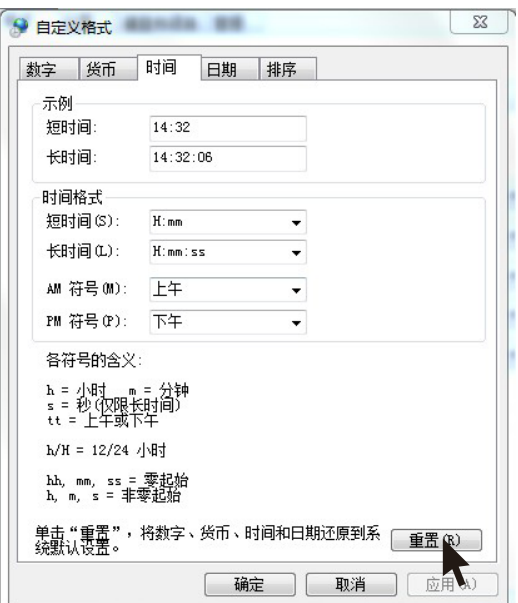

图 5.2.6

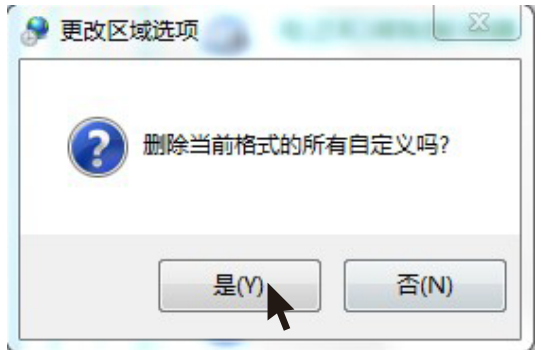

图 5.2.7

⑷ 点击[确定]保存格式。

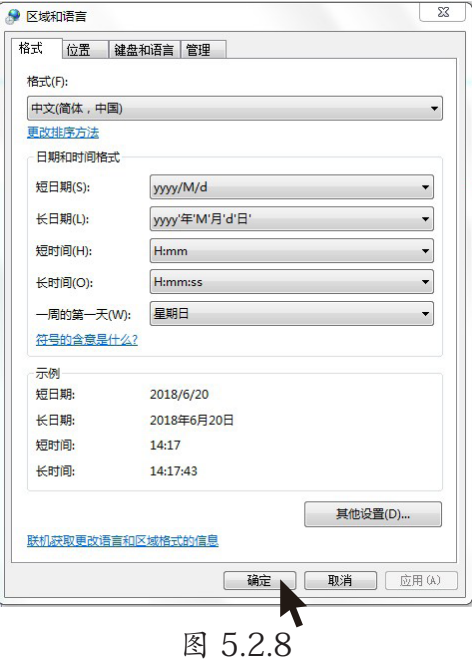

⑸ 保存完后, 回到测量画面。

#### 3. 首次测量

1. 在【患者列表】界面, 选择【开始测量】进入测量界面

2. 点击 (开始测量。

※ USB线连接AVE-2100 Pro和您的电脑, USB连接成功后, 设备进入通讯模式

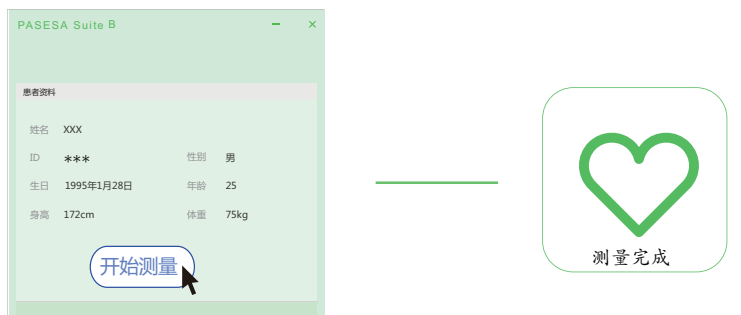

图 5.2.9

4. 测量完成后自动生成报告, 点击打印进入打印界面, 可打印。

【打印】:把测量数据以A4格式打印出来

※ 列印机的相关设置请参考列印机说明书

- 【编辑】:医生建议界面, 可做编辑
	- 是:保存资料返回报告界面
	- 否:资料不保存并返回报告界面

删除:

在【患者列表】界面, 选择《删除病例》进入删除提示界面。

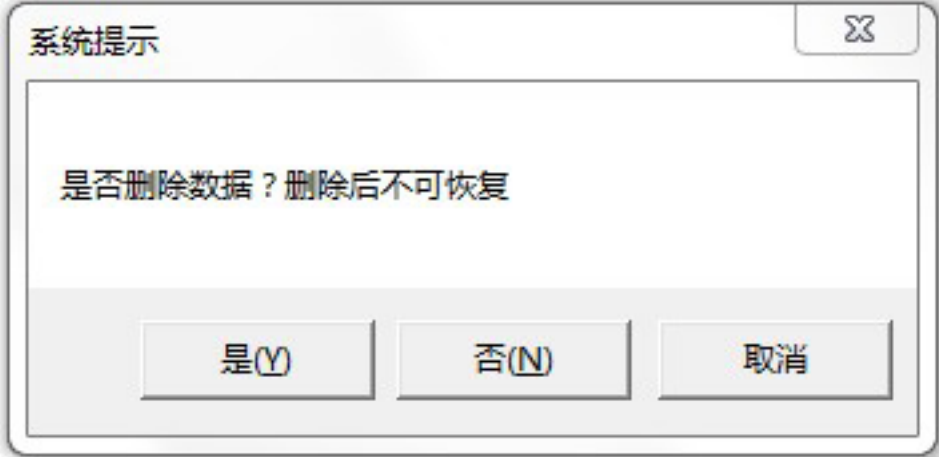

图 5.2.10

是 : 删除内容不可恢复

否/取消 : 取消删除并关闭视窗

#### 显示历史资料:

点击《下一页》《上一页》查询所有历史资料。

检测完成后患者资料修改:

1. 在【患者列表】界面, 选择【患者资料编辑】进入用户资料界面:

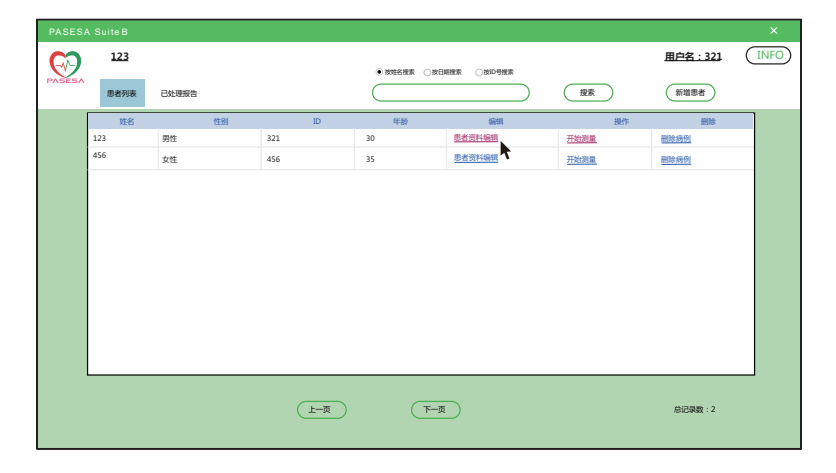

图 5.2.11

2. 资料修改完成后, 点击【保存】保存修改后的资料。

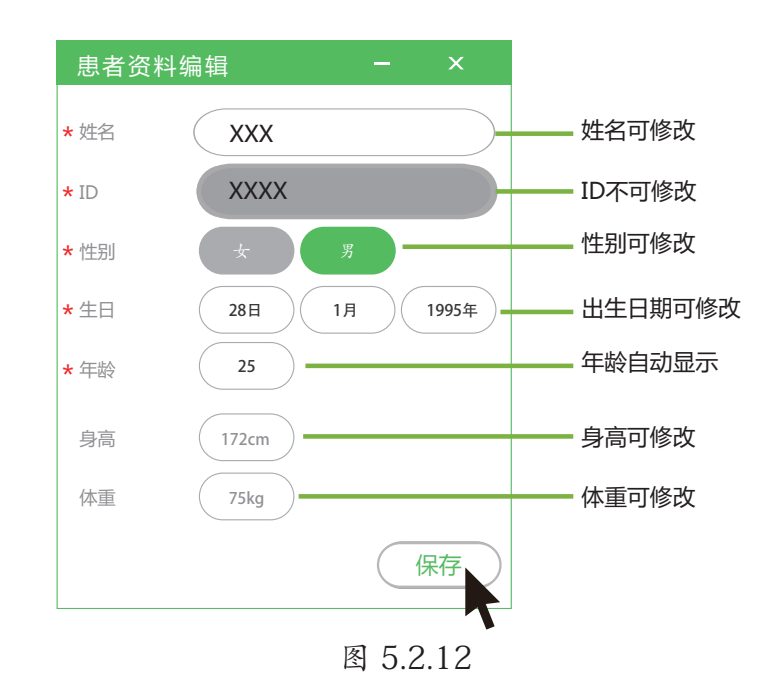

※ ID号不可修改。

3. 保存完后, 回到主界面。

按姓名搜索:

主界面, 选择【按姓名搜索】点《已处理报告》输入您要搜索的名称, 点击《搜索》进行查 找。

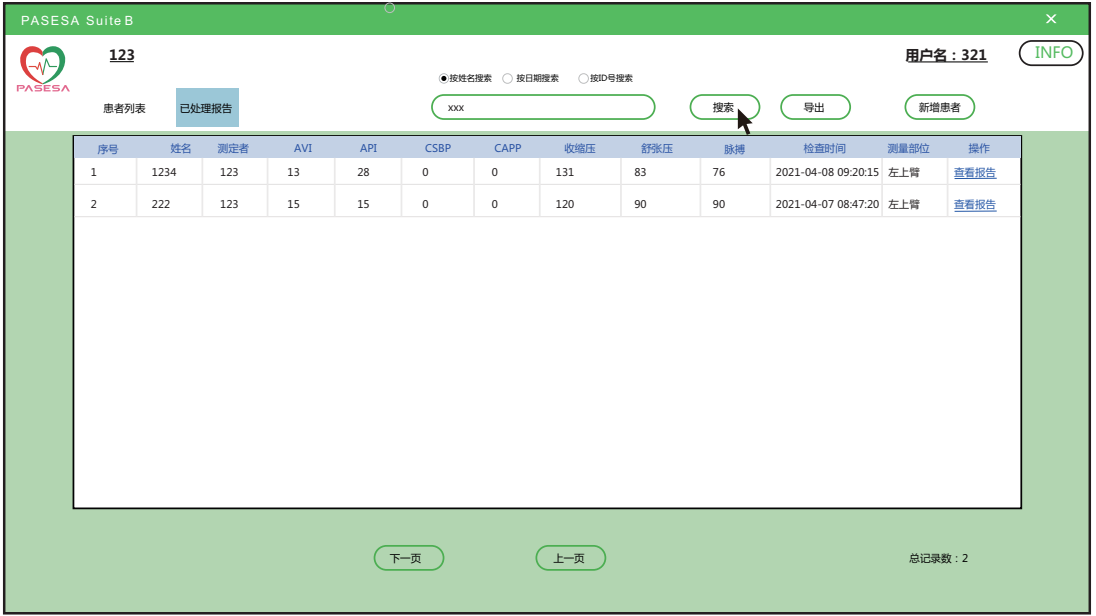

图 5.2.13

按日期搜索:

主界面, 选择【按日期搜索】点《已处理报告》输入您要搜索的日期, 点击《搜索》进行查 找。

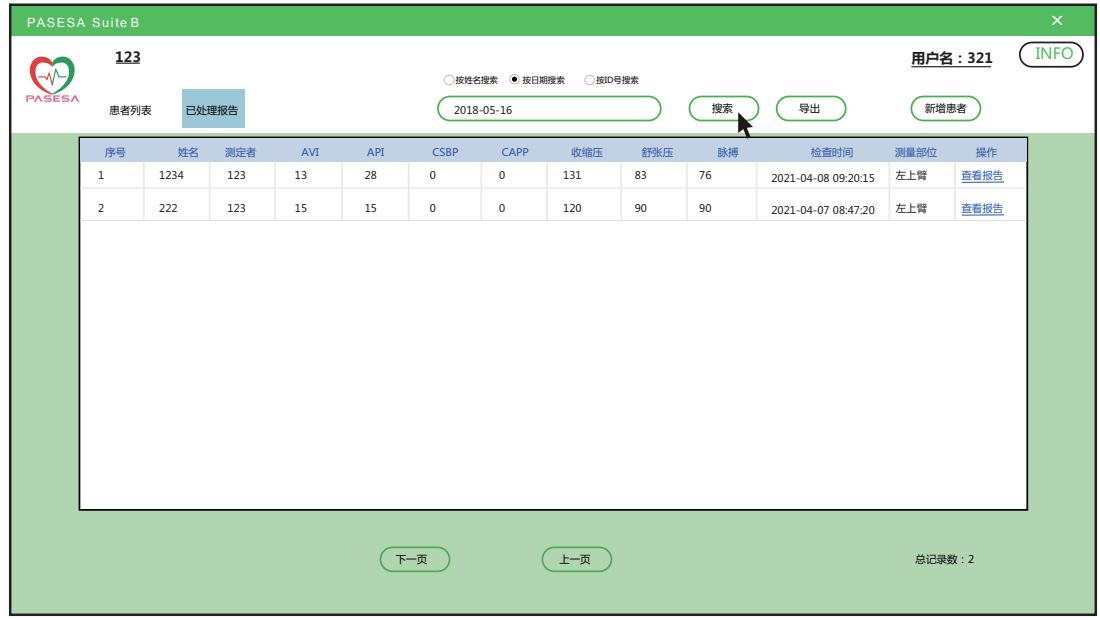

图 5.2.14

※ 电脑日期格式为 xxxx-xx-xx, 不支持其它格式

※ 按日期搜索未出现搜索结果:

⑴ 点击计算机桌面选择【调整日期/时间】:

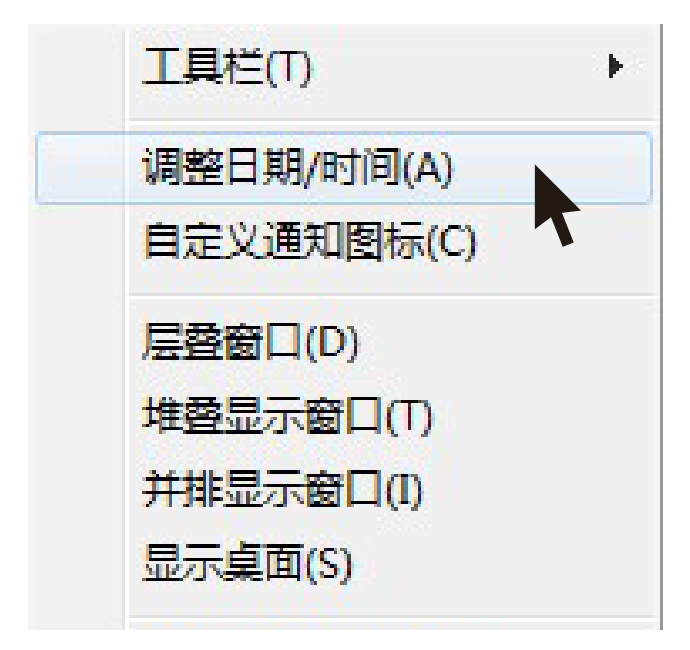

图 5.2.15

⑵ 本设备支持的格式为:yyyy-MM-dd

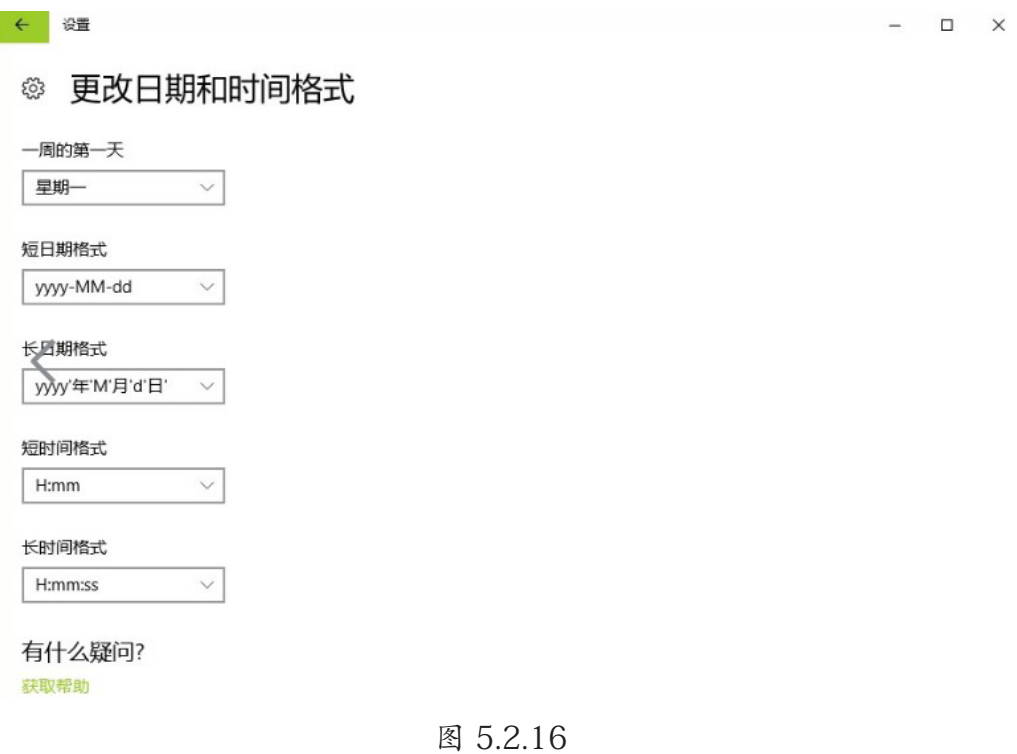

按ID号搜索:

主界面, 选择【按ID号搜索】点《已处理报告》输入您要搜索的ID号, 点击《搜索》进行查 找。

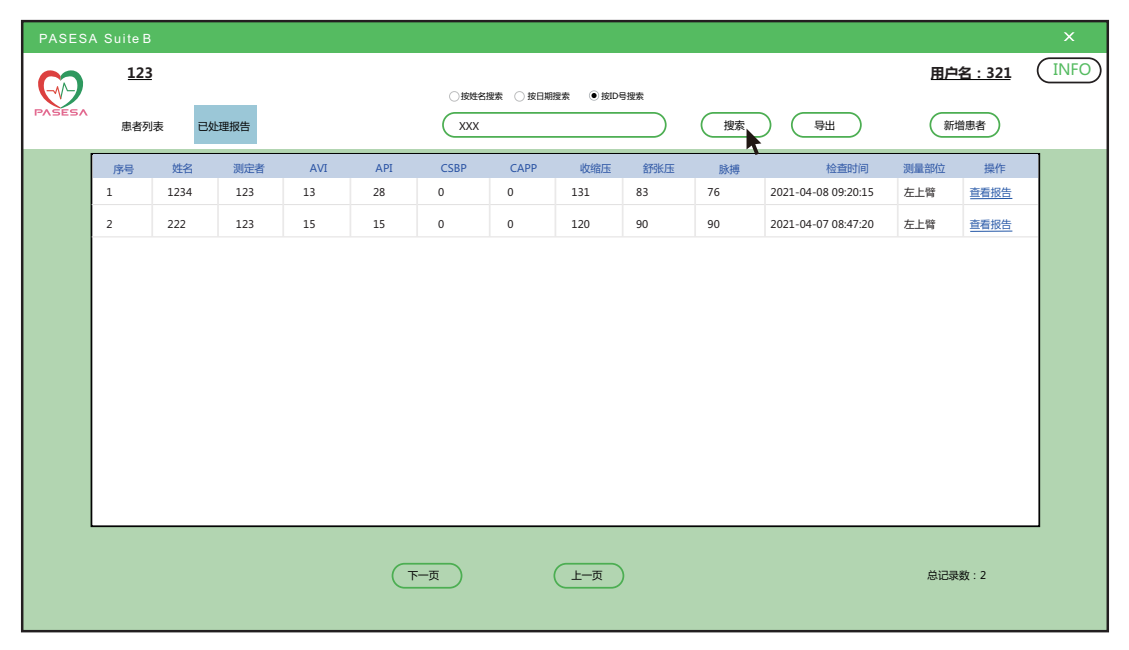

图 5.2.17

导出:

《已处理报告》界面, 点击《导出》选择资料保存路径, 将患者的信息和测试结果导出。

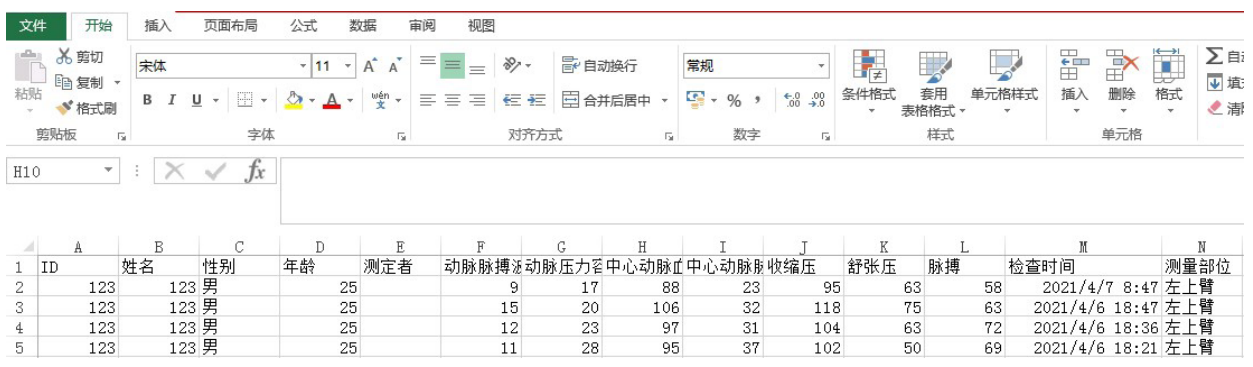

图 5.2.18

■查看报告:

《已处理报告》界面, 点击《查看报告》进入查看患者测量数据报告界面。

【打印】:把测量数据以A4格式打印出来

※ 列印机的相关设置请参考列印机说明书

【编辑】:医生建议界面, 可做编辑

是:保存资料返回报告界面

否:资料不保存并返回报告界面

找回密码:

1. 在登录/注册面, 点击【找回密码?】进入界面。输入数值, 点击【验证信息】进入下一 页。

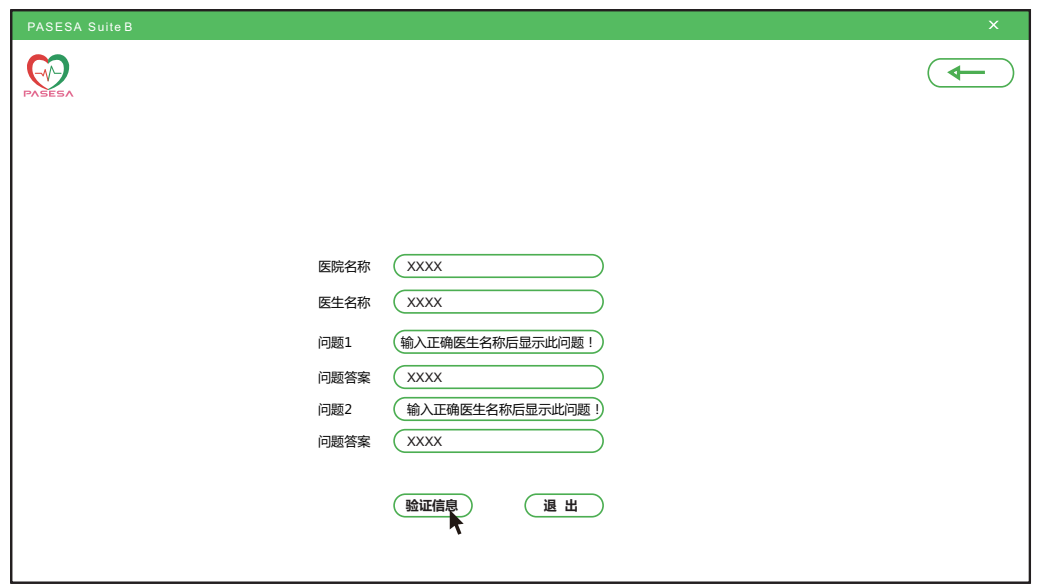

图 5.2.19

※ 填写您忘记密码的账号

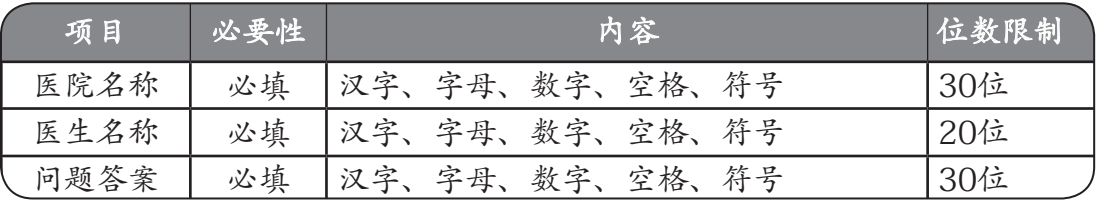

表 5.3

2. 输入更改后的密码。点击【修改】进入下一页。

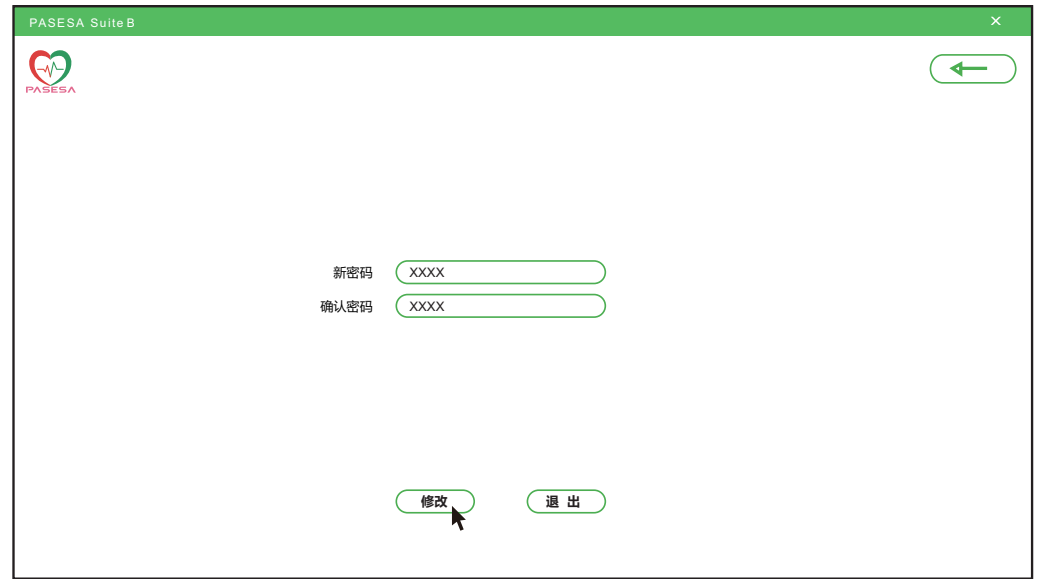

图 5.2.20

| 项目 | 垂丛                | 容<br>М                                             | 位数限制                             |
|----|-------------------|----------------------------------------------------|----------------------------------|
| 密码 | 填<br>$\cdot$<br>必 | 符号<br>格<br>数<br>字<br>旦<br>$\overline{a}$<br>空<br>乎 | $Q \rightarrow$<br>$4$ ~01 $\mu$ |

3. 密码设置成功。

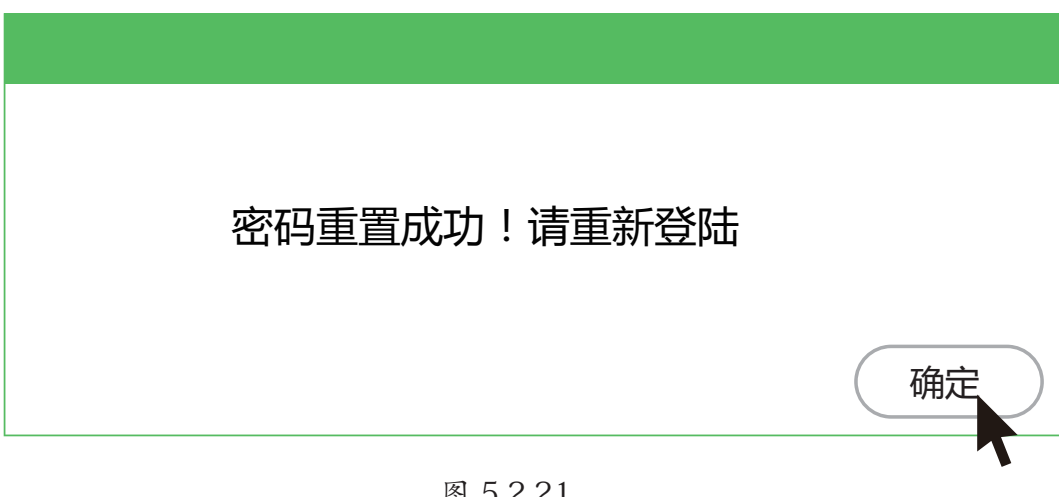

图 5.2.21

## 6 进入版本信息

在登录/注册界面, 点击 (INFO) 进入版本信息界面:

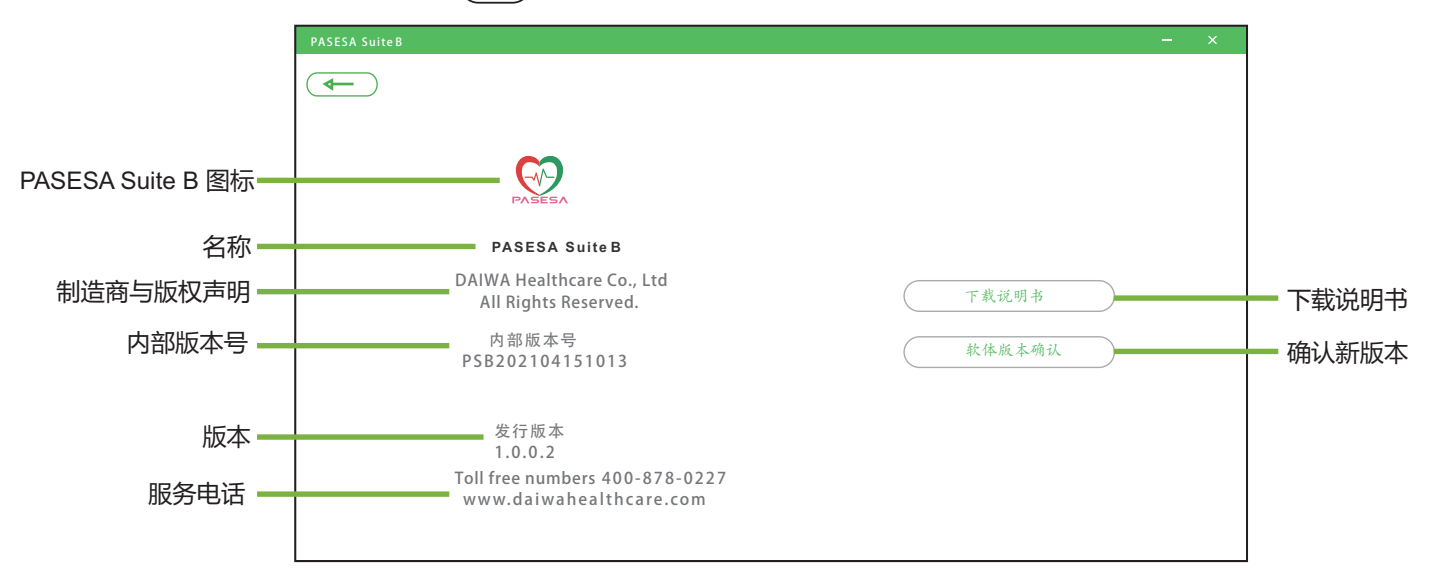

图 6.1

7 附录

#### 7-1 维护及保养方法

7.1.1 软件介绍

本 PASESA Suite B 作为控制及管理 PASESA AVE-2100 Pro 的健康数据的软体。在确 定的用户身份下用于控制 PASESA AVE-2100 Pro 进行测量并对测量结果进行管理。

#### 7.1.2 软件安装须知

- (1) 用户需拥有自己的电脑 , 支援的电脑系统为 Window7 及以上 , 惟本公司保留更新 软件系统的权利:
- (2) 用户下载并安装相应的 Software( 名称 PASESA Suite B) 并且正常地在设备上运行;
- (3) 智能设备和检测仪设备要连接有效的。

#### 7.1.3 用户在注册帐户ID时需遵守法律法规、公民合法权益、公共秩序和 信息真实性等底线, 不得在注册数据中出现违法和不良信息, 且亦不 得有以下情形:

- (1) 违反当地 ( 国家和地区 ) 宪法或法律法规的;
- (2) 损害公共利益的;
- (3) 扰乱社会秩序的;
- (4) 散布淫秽、色情、赌博、暴力、凶杀、恐怖或教唆犯罪的;
- (5) 侮辱或诽谤他人 , 侵害他人合法权益的;
- (6) 含有法律法规、行政法规禁止的其他内容的;
- (7) 冒用他人名义使用本服务。

 若用户提供本公司的帐户注册数据不准确、不真实,含有违法或不良信息的 , 本公 司有权不予注册或注销账号 , 并保留终止用户使用本服务的权利 , 如有必要可配合行政 单位调查和报告。

#### 7.1.4 服务条款的修改

本公司有权在必要时通过在网页上发布公告等合理的方式修改本服务条款的内容 , 用 户在享受服务时 , 也应当及时查阅了解修改的内容 , 并自觉遵守本服务条款的相关内 容;用户继续使用本服务即视为对修改内容了解并同意, 当发生争议时, 以最新的服 务条款为准;用户在不同意修改内容的情况下 , 本公司有权停止对其账户的服务。

#### 7.1.5 用户隐私安全制度

尊重用户个人隐私是本公司的基本原则。除以下状况外 , 本公司不会公开或透露用户 的注册数据:

- (1) 获得用户许可和授权;
- (2) 遵守有关法律规定 , 包括国家有关机关查询时 , 提供必要的信息 , 如用户注册信息、 注册时间、互联网地址或域名等;
- (3) 本公司考虑对产品功能的扩展或加强 , 未来可能与第三方公司进行合作 , 如果第三 方公司同意承担与本公司同等或相似的保护用户隐私责任 , 则可以将用户注册信息 提供给该第三方公司。

#### 7.1.6 不可抗力条款

本公司对不可抗力导致的损失不承担责任。本服务条款所指不可抗力包括:天灾、法 律法规或政府指令的变更 , 因网络服务特性而特有的原因 , 例如境内外基础电信运营 商的故障、计算器或互联网相关技术缺陷、互联网覆盖范围限制、计算器病毒、黑客 攻击等因素 , 及其他合法范围内的不能预见、不能避免或不能克服的客观情况。

#### 7.1.7 通知

本公司通过官方网页公告的形式向用户发布信息 , 向用户告知服务条款的修改、服务 变更或其它重要的事情。

#### 7.1.8 用户帐户ID的有效期间

用户帐户 ID 一旦注册成功 , 即永久有效。

#### 7.1.9 免责声明

- (1) 除非本服务条款另有明确规定 , 本公司或其供货商不做任何明示、默示、法定 或其他形式之担保 , 包括但不限于商业上的适销性、特定用途之适用性及未侵 权之担保。我们不就本服务中的软件正确性、内容、特定功能、可靠性、可用 性或符合用户需求的能力 , 作出任何承诺 , 仅就现状提供本服务。
- (2) 本服务所提供任何涉及身体状态之数据及讯息仅供参考 , 不作为使用者诊断、 用药、治疗等医疗之依据 , 且相关信息仅就现状提供 , 本公司不作任何承诺或担 保。
- (3) 如因下载、安装、使用本 software, 致用户之设备产生直接或间接之损害或损 失时 , 本公司不负任何责任。
- (4) 本公司如因情事变更 , 得暂停或终止本服务全部或一部 , 用户不得异议或要求任 何补偿。

#### 7.1.10 知识产权保护

本服务 software 及相关网站上所使用或提供之软件、程序及内容(包括但不限于文 字、说明、图画、图片、图形、档案、页面设计、网站规划与安排等)之专利权、 著作权、商标权、营业秘密、专门技术及其他知识产权均属本公司或其他权利人所 有 , 非经权利人事先书面授权同意 , 用户不得重制、公开传播、公开播送、公开演出、 公开上映、改作、编辑、出租、散布、进行还原工程、解编、反向组译、或其他方 式之使用 , 如有违反 , 除应自行负法律责任外 , 如因而对本公司造成任何损害或损失 , 本公司得向用户请求损害赔偿。

使用本服务并不会将本服务或用户所存取内容的任何知识产权授予用户。除非相关 内容的拥有者同意或法律允许 , 否则用户一律不得使用「服务」中的内容。本条款 并未授权用户可使用「服务」中所采用的任何品牌标示或标志。请勿移除、遮盖或 变造「服务」所显示或随附显示的任何法律声明。若用户有涉及侵权之情事 , 本公 司可暂停全部或部分之本服务, 或径自以取消用户帐户之方式处理。

#### 7.1.11 责任限制

本公司或其供货商对用户因使用本服务所失利益、收入或数据、财务损失或间接、 特殊、衍生性、惩戒性或处罚性损害赔偿均不负责。且本公司或其供货商对用户所 负责之总责任 , 均不超过用户就使用本服务而向本公司支付的金额。

#### 7.1.12 本服务条款之同意表示

用户于完成 Software 安装后, 进入本服务条款之窗口页面, 并点选「同意」之选项后, 即视为用户同意本服务条款之约定。本 Software 一经使用者实际使用 , 将视为使用 者已有效且不可撤销地同意本条款。

#### 7.1.13 准据法

本服务条款以中国法律为准据法。

#### 7.1.14 管辖法院

因本服务条款而生之事件 双方合意以深圳人民法院为第一审管辖法院。

#### 7.1.15 其它

- (1) 本公司不行使、未能及时行使或者未充分行使本服务条款或者按照法律规定所 享有的权利 , 不应被视为放弃该权利 , 也不影响本公司在将来行使该权利。
- (2) 如本服务条款中的任何条款无论因何种原因完全或部分无效或不具有执行力 , 其余条款仍应有效且具有约束力, 本公司及用户均应尽力使该条款设定的本意 得到实现。
- (3) 本服务条款中的标题仅为方便而设 , 不作为解释该条款的依据。

## 7.1.16 保养

您想取得最新版本请至 http://www.daiwahealthcare.com/learning.php?id=13 网 站下载及不定期更新确认。

测试中软件崩溃或者设备与电脑断开连接 , 则本次测试数据将会丢失。

表 7.1.16.1 异常现象

| 异常现象                                                       | 处理方法                                                                                                    |  |
|------------------------------------------------------------|----------------------------------------------------------------------------------------------------|--|
| 软件不能安装到电脑                                                  | 请确认你的电脑的软体版本: win7/win8/win10以上                                                                                                    |  |
| 上                                                          | 请确保您的电脑有足够的存储容量                                                                                                    |  |
| 软件开启时显示未侦<br>测到可连接设备                                       | 请确认AVE-2100 Pro与电脑连接成功(将AVE-2100 Pro与电脑通<br>过USB线连接到电脑, AVE-2100 Pro开机, 通过查看电脑设备管理,<br>确认AVE-2100 Pro是否有驱动成功)。如果驱动未成功, 请参考附<br>档P27-P29再次手动更新驱动。 |  |
| 软件不能正常运行                                                   | 请卸载重新安装                                                                                                    |  |
| 软件当机                                                       | 请重新开启                                                                                                    |  |
| 显示器放大比率超过<br>100%可能会导致显示<br>异常                             | 显示器放大比率必须是100%                                                                                                    |  |
| 测试中断电, 软件不能<br>立即反应                                        | 请重新开启,需要3分钟                                                                                                    |  |
| AVE-2100 Pro测试中<br>意外断开连接/开始测<br>试时发现没有连接到<br>AVE-2100 Pro | 弹出提示窗提醒, 按提示窗步骤进行操作                                                                                                    |  |

若您有技术上的疑问请联络客服:

客服电话:400-878-0227

附档

#### 检测仪手动更新驱动方法

⑴ 使用前, 请确保检测仪是否通过USB线连接到电脑, 且检测仪需处于开机状态。 电脑有安装PASESA Suite B, 且从电脑设备管理器里面看到, 检测仪没有正常驱动, 如下图:

| 高 设备管理器                      |       | $\begin{array}{c} \hline \begin{array}{c} \hline \begin{array}{c} \hline \begin{array}{c} \hline \end{array} \\ \hline \end{array} \end{array} \end{array} \end{array} \end{array} \begin{array}{c} \hline \begin{array}{c} \hline \begin{array}{c} \hline \end{array} \\ \hline \end{array}$ |
|------------------------------|-------|----------------------------------------------------------------------------------------------------|
| 童看的<br>文件(E) 操作(A)           | 帮助(H) |                                                                                                    |
| 中中国国 【司 图 武 录 图              |       |                                                                                                    |
| 4 SHQA                       |       |                                                                                                    |
| <b>DE ATA/ATAPI 控制器</b>      |       |                                                                                                    |
| ▷ ■ 处理器                      |       |                                                                                                    |
| ♪ 一、磁曲矩功器                    |       |                                                                                                    |
| <b>&gt; P 端口 (COM 和 LPT)</b> |       |                                                                                                    |
| ▷ 侧 计算机                      |       |                                                                                                    |
| ▷-■ 监视器                      |       |                                                                                                    |
| -- 键盘                        |       |                                                                                                    |
| 4-26 其他设备                    |       |                                                                                                    |
| - In PASESA AVE-2100 Pro.    |       |                                                                                                    |
| ▷ 9歳 人体学編入设备                 |       |                                                                                                    |
|                              |       |                                                                                                    |
| b- 四 鼠标和其他指针设备               |       |                                                                                                    |
| <b>b-@ 通用串行总线控制器</b>         |       |                                                                                                    |
| > ● 网络适配器                    |       |                                                                                                    |
|                              |       |                                                                                                    |
| - 星 显示的过去                    |       |                                                                                                    |

图 7.1.16.1

⑵ 选中PASESA AVE-2100 Pro 后点击鼠标右键, 选择"更新驱动程序软件"

| <b>法 计算机管理</b>                                                                                                  |                                                                                                    | $\begin{array}{c c c c c c} \hline \multicolumn{3}{c }{\mathbf{C}} & \multicolumn{3}{c }{\mathbf{C}} & \multicolumn{3}{c }{\mathbf{X}} \end{array}$ |
|----------------------------------------------------------------------------------------------------|----------------------------------------------------------------------------------------------------|----------------------------------------------------------------------------------------------------|
| 文件(F) 操作(A) 查看(V)                                                                                               | 帮助(H)                                                                                                    |                                                                                                    |
| ◆◆ 右同日日同 4 全曳5                                                                                                  |                                                                                                    |                                                                                                    |
| ● 计算机管理(本地)                                                                                                    | 4 <sup>2</sup> yangping                                                                                                    | 操作                                                                                                    |
| ▲ 科 系统工具                                                                                                    | <b>D</b> C IDE ATA/ATAPI 控制器                                                                                                    | 设备管理器<br>A                                                                                                    |
| ▷ 4 任务计划程序<br>▷ 2 事件查看器<br>▷ 図 共享文件夹<br>◎ 泰 本地用户和组<br>▷ (◎ 性能<br>▲ 设备管理器<br>▲ 图 存储<br><b>图磁盘管理</b><br>▷ 服务和应用程序 | ■处理器<br>□□□ 磁盘驱动器<br>4 零 端口 (COM 和 LPT)<br>f ECP 打印机端口 (LPT1)<br>……" 通信端□ (COM6)<br>▶ 一 计算机<br><b>D- 监视器</b><br>○○键盘<br>4 2 其他设备<br>PASESA AVE-2<br>更新驱动程序软件(P)<br>4篇 人体学输入设备<br>禁用(D)<br>4 声音、视频和游戏!<br>卸载(U)<br>b 川 鼠标和其他指针设1<br>□ 通用串行总线控制<br>扫描检测硬件改动(A)<br>b · 网络适配器<br><b>属性(R)</b><br>▶ 系统设备 | 更多操作                                                                                                    |

图 7.1.16.2

⑶ 在弹出的如何搜索驱动程序软件的画面, 选择"浏览计算机以查找驱动程序软件"

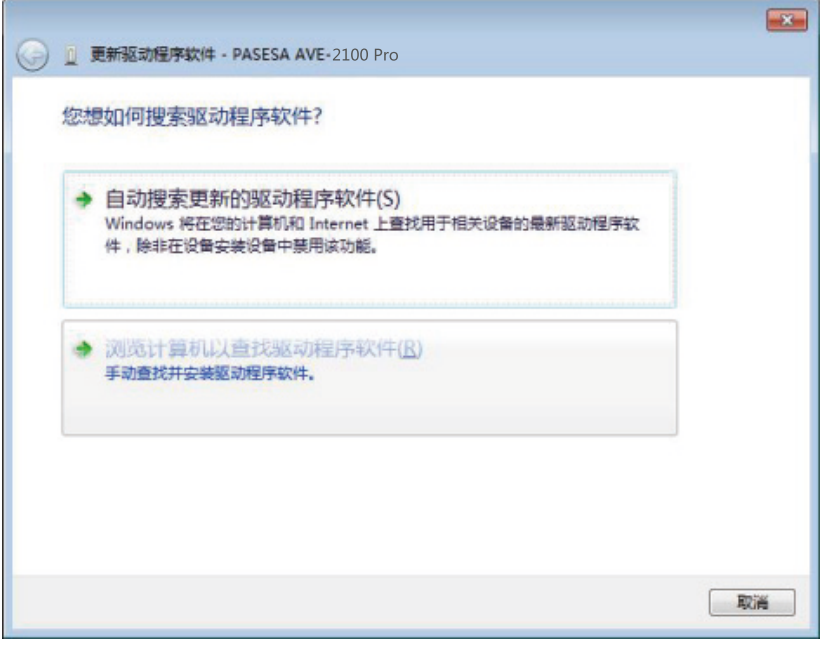

- 27 - 图 7.1.16.3

⑷ 在浏览计算机的驱动程序文件的画面, 点击浏览,找到存放USBDrivers的资料夹C:\PASESA\ PASESA Suite B\lib

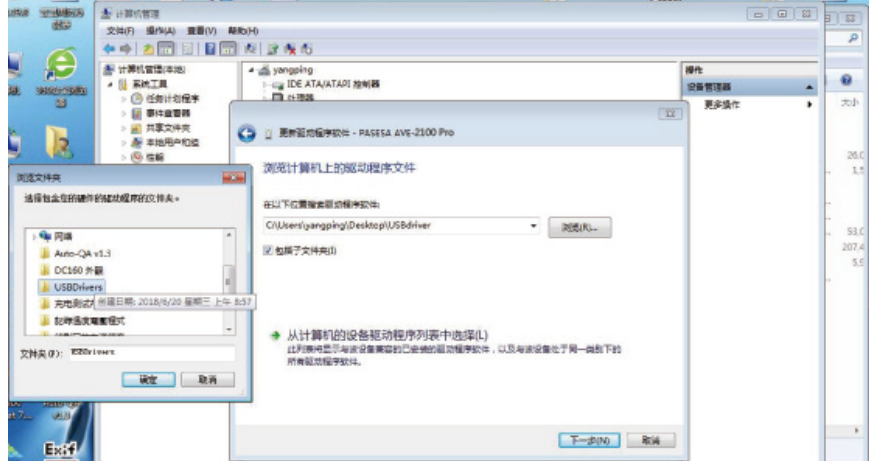

#### 图7.1.16.4

⑸ 在windows安全画面点击"始终安装此驱动程序软件"

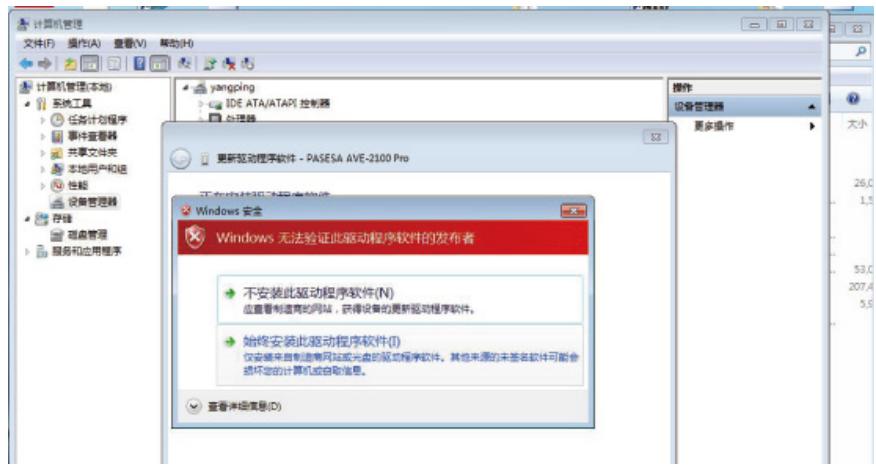

图 7.1.16.5

⑹ 出现此画面表示安装成功

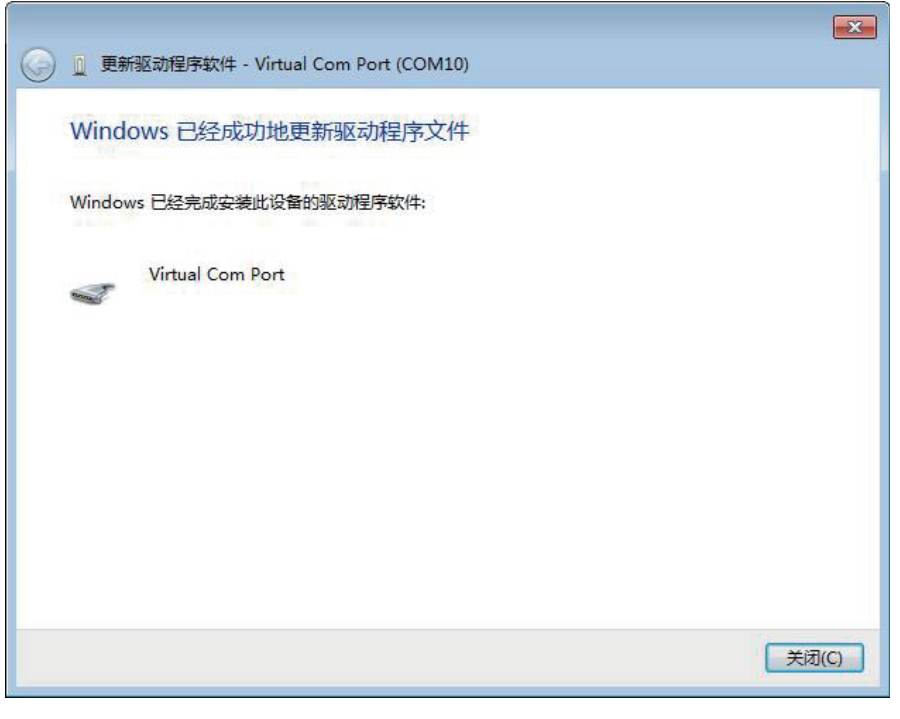

图 7.1.16.6

⑺ 至设备管理里面, 点开"端口"这个项目, 可以看到新增一个COM口

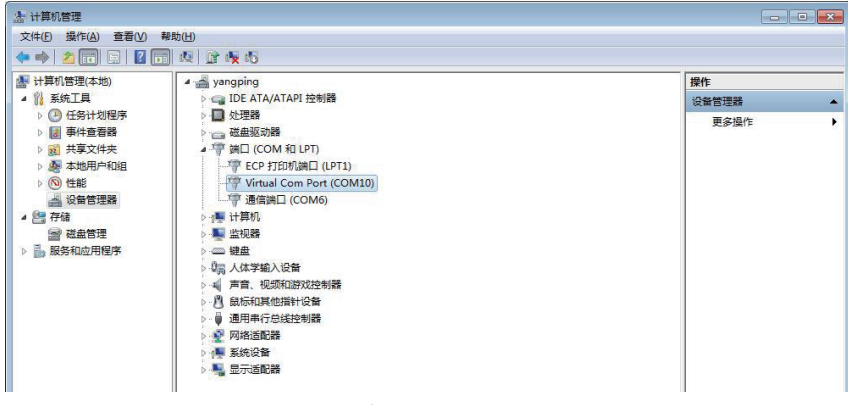

图 7.1.16.7

⑻ 有的电脑可能会出现下记的提示, 表示安装未成功, 原因为我们的系统为非正版软件, 缺少某个文件

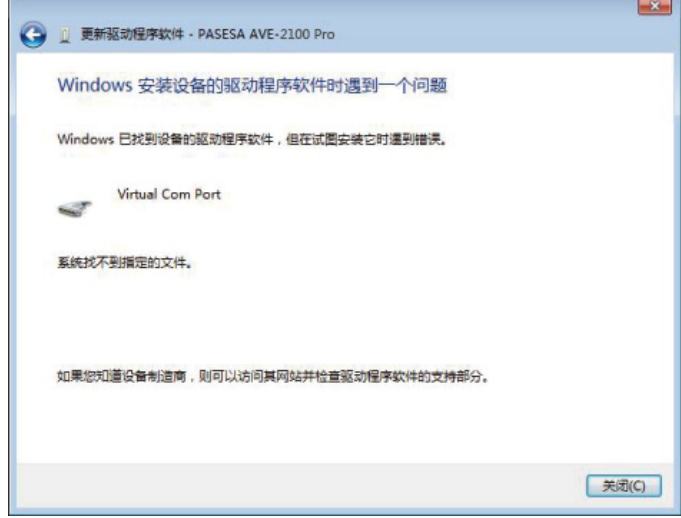

图 7.1.16.8

⑼ 遇到上述情况, 请将 drivers文件夹放到桌面, 电脑是32bit, 则点击运行 drivers32.bat文件 电脑是64bit, 则点击运行 drivers64.bat文件 电脑是32bit/64bit, 可以通过电脑属性查看

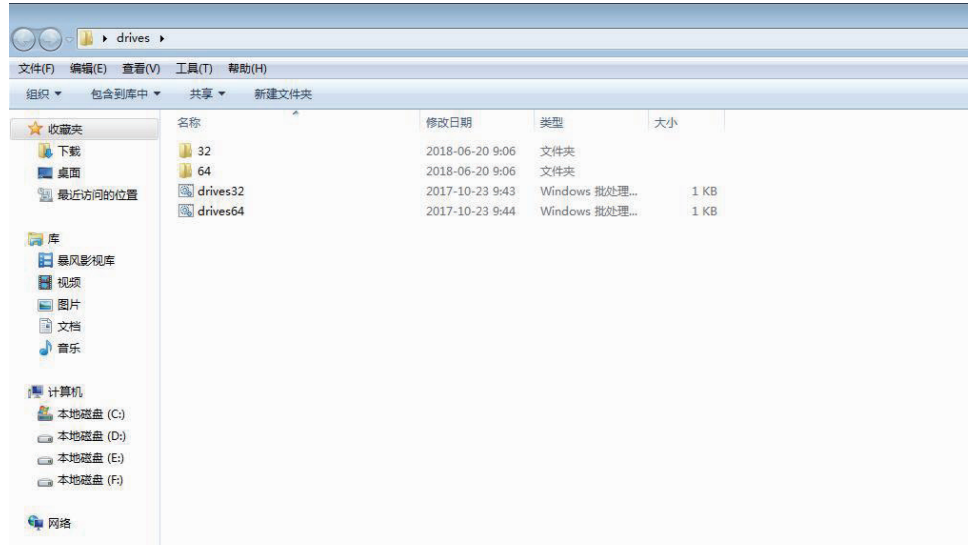

图 7.1.16.9

- 29 - ※ 执行完成后, 请再次进行上述的安装动作

#### 7-2 产品验证

本系统经过完整的产品验证 , 产品设计满足需求 , 软件稳定性高 , 软件功能完善。具体产品 验证报告请参见文档 PSB-ST-PJ2021004 (PASESA Suite B 软件测试用例 )

7-3 产品说明

#### 产品质量模型及特性说明

#### 7.3.1 产品质量模型

PASESA Suite B软件产品质量属性划分为8个特性:功能性、效率性、兼容性、易用 性、可靠性、安全性、可维护性和可移植性。每个特性由一组相关子特性组成(见 下图)。

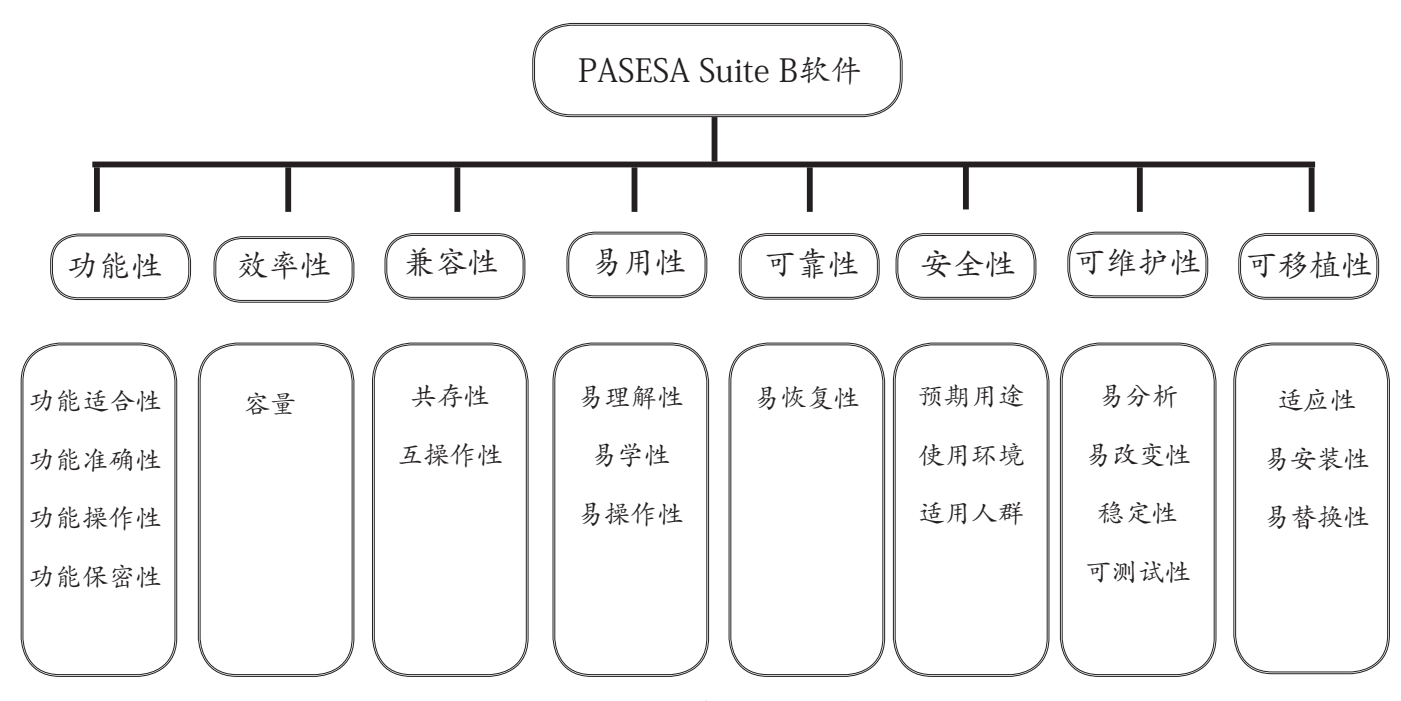

图7.3.1.1 产品质量模块

产品质量模型可以只应用于软件产品, 或者包含软件的计算机系统, 因为大多数子特性与特性和 系统相关。

7.3.2 针对产品质量模型中的每个质量特性给出了说明。

7.3.2 特性说明

7.3.2.1 功能性

本产品符合 GB/T 25000.51-2016, 为:当软件在指定条件下使用时 , 软件产品提供满足明确 和隐含要求的功能的能力。功能完善(收缩压、舒张压、脉搏、AVI(动脉脉搏波速率指 数)、 API(动脉压力容积指数)、CSBP(中心动脉血压值)、CAPP(中心动脉脉压值), 适应家庭、医院、体检中心测试的基本功能要求, 功能完备准确, 为提高诊断水平提供支持。 包括适合性、准确性、操作性及保密性的依从性。

7.3.2.1.1 适合性

适应家庭、医院、体检中心人员提供了检测结果数据、温馨提示的基本功能。

7.3.2.1.2 准确性

能够将实时获得数据进行存储, 具有准确性。

7.3.2.1.3 操作性

操作性好 , 流程优化亦可根据用户习惯和实际使用情况进行操作。

7.3.2.1.4 保密性

本产品设有用户名及密码, 能够保护系统信息和数据, 具有安全保密性。

软件产品遵从产品规则说明, 具有功能性的依从性。

7.3.2.7 效率性

本产品符合 GB/T 25000.51-2016, 为:软件在指定环境下使用时 , 软件资源具有占用空间小 特点。

7.3.2.7.2 连接快

登陆系统时间不超过 30s。

7.3.2.7.1 容量符合

软件运行占用内存空间:不大于 200M。随着当前操作数据的变大, 内存占用将增加。 软件产品遵从产品的设计规程,具有效率的依从性。

7.3.2.2 兼容性

本产品符合GB/T 25000.51-2016, 本软件依赖于AVE-2100 Pro才能使用。与

Office、Word、PDF、IE软件共存, 互不干涉能正常准确的运行。

本软件使用access2007作为数据库来保存用户和患者的数据。

本软件在安装组件时, 不对已经安装的组件进行判定。组件在安装时如果发现已经安装相同或 者更高版本, 会自行提示是否覆盖或者停止安装。

7.3.2.2.1 测试环境

完全测试软件需要有相应的软硬件环境

被测软件名称:PASESA Suite B PC应用软件

- 被测软件型号:PASESA Suite B
- 7.3.2.2.1.1软硬件配置
	- 硬件环境

客户端:CPU: Inter(R)Core(TM)i5-8265U @ 1.60GHz 1.80GHz

内存:8GB

硬盘:256GB, 64位操作系统

软件环境

**Microsoft windows7 (含) 以上** 

#### 7.3.2.3 易用性

本产品符合 GB/T 25000.51-2016, 为:软件提供了操作步骤、界面设计、简单、易懂的功能 的能力。本软件具有易理解性、易学性、易操作性特点。软件登录 / 操作界面设计简单、步 骤提示文字都一目了然 , 具有易理解性。软件提供了操作的步骤显示 , 根据步骤可进行产品的 功能运行 , 具有易学性。软件在功能运行操作是只需操作鼠标点击或键盘的数据输入 , 没有专 门的使用和操作软件的知识 , 具有易操作性。

7.3.2.3.1 使用和操作软件的专门知识

软件安装在PC机端完成后, 可供所需要的人员使用, 接收USB端口数据, 没有专门的使 用和操作软件的知识。

本文档不提供印刷版本, 如有需要请点击http://www.daiwahealthcare.com/learning. php?id=13链接下载说明书自行列印。测量数据以A4格式打印出来。

软件产品遵从产品简单明了的需求, 具有易用性的依从性。

7.3.2.4 可靠性

本产品符合 GB/T 25000.51-2016, 为:本软件提供弹窗提示功能 , 当软件出错后用户按照提 示语信息进行操作即可。软件出错后不会丢失数据 , 重启软件即可显示之前保存的数据。

7.3.2.4.1 易恢复性

软件运行中或正在处理数据, 软件退到后台, 数据不会丢失。

备份数据 , 数据存储地址:¥:\PASESA\PASESA Suite B\DataBase, 备份数据库名称:PASESA.accdb

恢复数据, 请将备份的文件拷贝到 ¥:\PASESA\PASESA Suite B\DataBase, 备份数据库名称:PASESA.accdb 重新开启软件即可恢复

软件产品遵从产品的需求设计要求, 具有可靠性的依从性。

#### 7.3.2.5 安全性

本产品符合GB/T 25000.51-2016, 为:本公司按照软件系统的预期用途、使用环境和适用 人群, 本软件不会对患者造成间接的影响。

7.3.2.5.1 PASESA Suite B 应用软件产品功能与预期用途简介

PASESA Suite B 应用软件适用于AVE-2100 Pro的检测数据(收缩压、舒张压、脉 搏、 AVI(动脉脉搏波速率指数)、API(动脉压力容积指数)、CSBP(中心动脉血 压值)、 CAPP (中心动脉脉压值)) 进行接收采集、显示、储存、打印, 设备本身 不具备诊断功能。

7.3.2.5.2 使用环境

该产品预期使用的地点包括:家庭、医院、体检中心

7.3.2.5.3 适用人群

本产品适用于健康人群和患病人群。

软件产品遵从产品的安全要求, 具有安全性的依从性。

#### 7.3.2.6 可维护性

本产品符合 GB/T 25000.51-2016, 为:系统的设遵循简单、实用的原则, 有规范的开发体系。 系统易于维护。包括易分析性、易改变性以及稳定性的依从性。

7.3.2.6.1 易分析

软件的设计到实施过程, 从需求分析、测试到系统的正式运行, 每个阶段的工作, 都 应有详尽、规范的设计文档 , 在某个阶段出现的都能一一对应 , 具有易分析性。

7.3.2.6.2 易改变性

用户可以根据提示语的指导 , 更改你所需要的内容。

7.3.2.6.3 稳定性

软件开发过程严谨及维护文档清晰 易理解 符合软件工程规范编制 具有稳定性。

7.3.2.6.4 用户适应性修改

当用户遇到格式或操作习惯等适应性问题需要修改软件时 , 应联系公司后台维护人 员进行修改。软件不支持用户修改。

7.3.2.6.5 日志维护

查看日志,日志存储地址:¥:\PASESA\PASESA Suite B,日志名称:以年月日命名的 txt 档 . 如: 2021-04-06.txt。

本产品确保系统维护简便、有效 , 具有维护下的依从性。

7.3.2.8 可移植性

本产品符合 GB/T 25000.51-2016, 为:为软件在指定的环境下运行时 , 具有满足软件安装、 卸载以及移植的功能的能力。包括适应性、易安装性以及易替换性的依从性。

7.3.2.8.1 适应性

本产品在指定的运行环境下 , 产品能够稳定运行 , 具有适应性。

7.3.2.8.2 易安装性

安装方式采用安装包安装方式, 易于安装, 安装提示清晰, 操作方便, 安装过程耗时 少。

可从以下路径免费下载应用程序 "PASESA Suite B" (S) 软件, 并按界面上的提示 进行安装。

下载链接网址: http://www.daiwahealthcare.com/learning. php?id=13

软件安装方法详细记录于《PASESA Suite B 使用说明书》P6~P8。

7.3.2.8.3 易替换性

硬件要求

CPU: Inter(R)Core(TM)i5-8265U @ 1.60GHz 1.80GHz

内存:8GB

硬盘:256GB, 64 位操作系统

显示器:分辨率 1600×900

软件要求

操作系统:Windows 10

网络条件

本软件属于单机版本 , 无网络状态下也可正常使用。软件

安装产品的设计开发要求 , 具有可移植性的依从性。

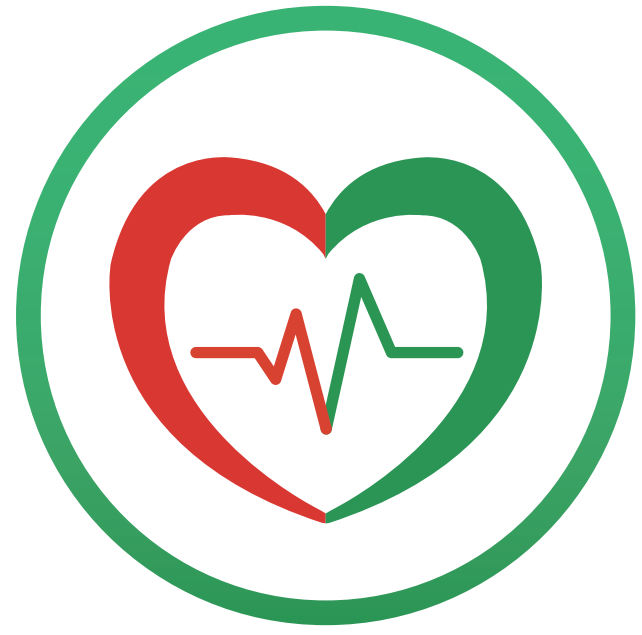

#### 产品生产制造信息

【注册人/生产企业名称】:信泰光学(深圳)有限公司

【注册人/生产企业地址】:深圳市光明新区公明办事处李松蓢社区李松蓢工业区期尾工业园 第1、2、4、5栋

【注册人/生产企业联系方式】:+86-755-27165959;

E-MAIL: afterservice@daiwahealthcare.com

网址:www.sintai.com

邮编: 518106

#### 使用过程中如果用户有安装或者功能上使用的问题, 以及使用中遇到任何问题, 请联络 本公司维护服务部门。

#### 产品维护服务窗口

【维护服务单位】:兆和医疗精密仪器(深圳)有限公司

深圳市光明新区公明办事处李松蓢社区李松蓢工业区期尾工业园第1栋 519

【维护服务电话】:400-878-0227;

服务时间:周一至周五(法定节假日除外)

上午:09:00~12:00, 下午:13:00~18:00

网址:www.daiwahealthcare.com

邮编: 518106

编制日期: 2021年04月21日 PSB-ST-PI2021001